# Iniciar/Terminar Jogo

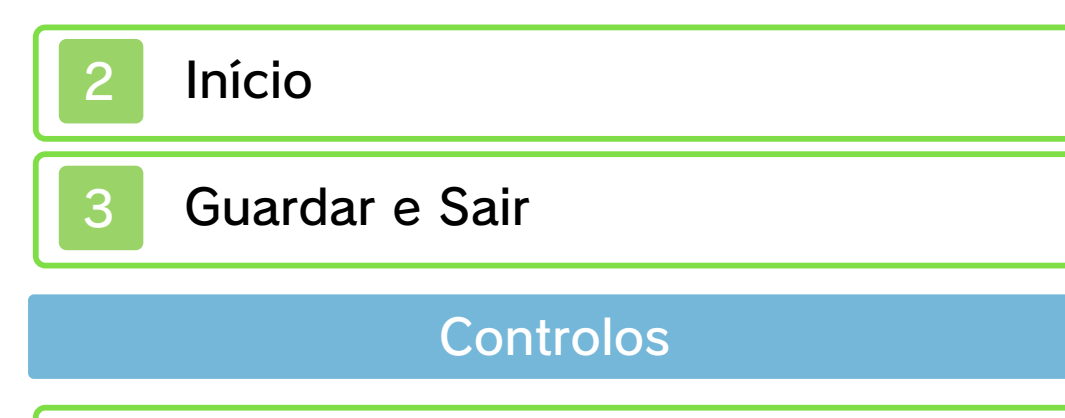

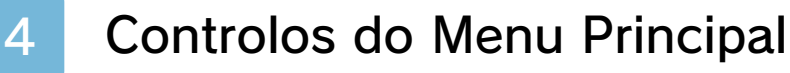

Controlos no Modo de História

Controlos no Modo de Jogo

# Modo de História

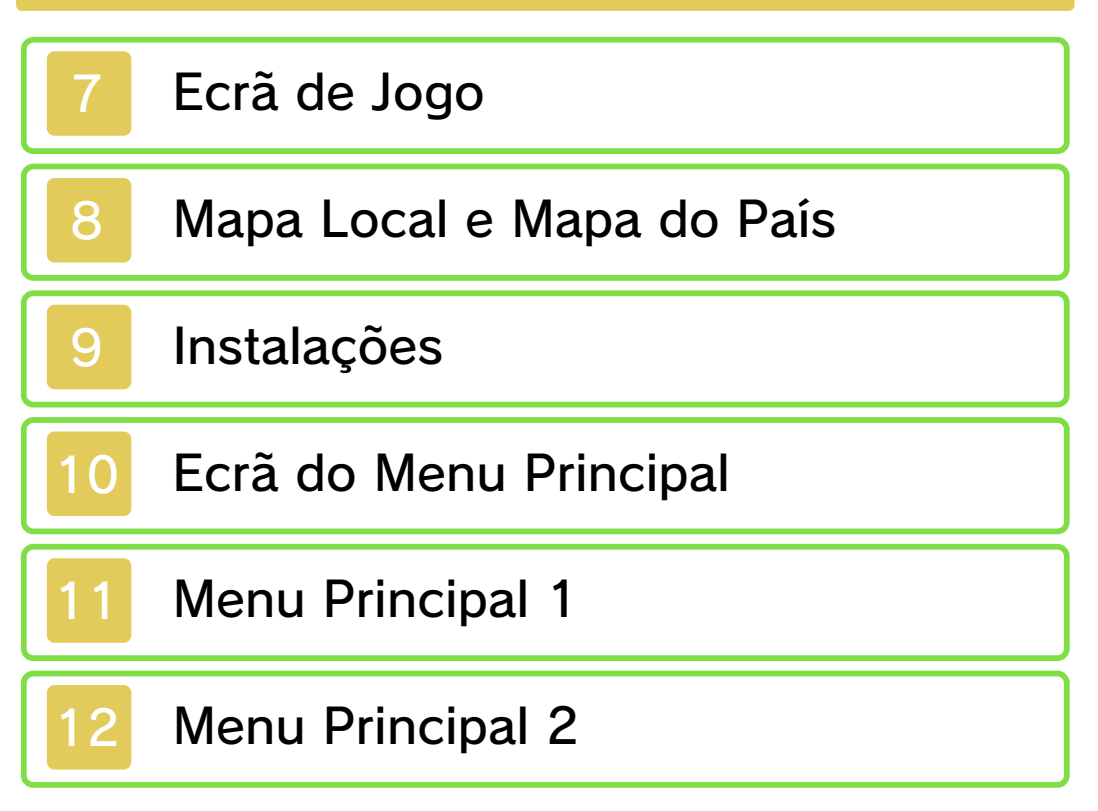

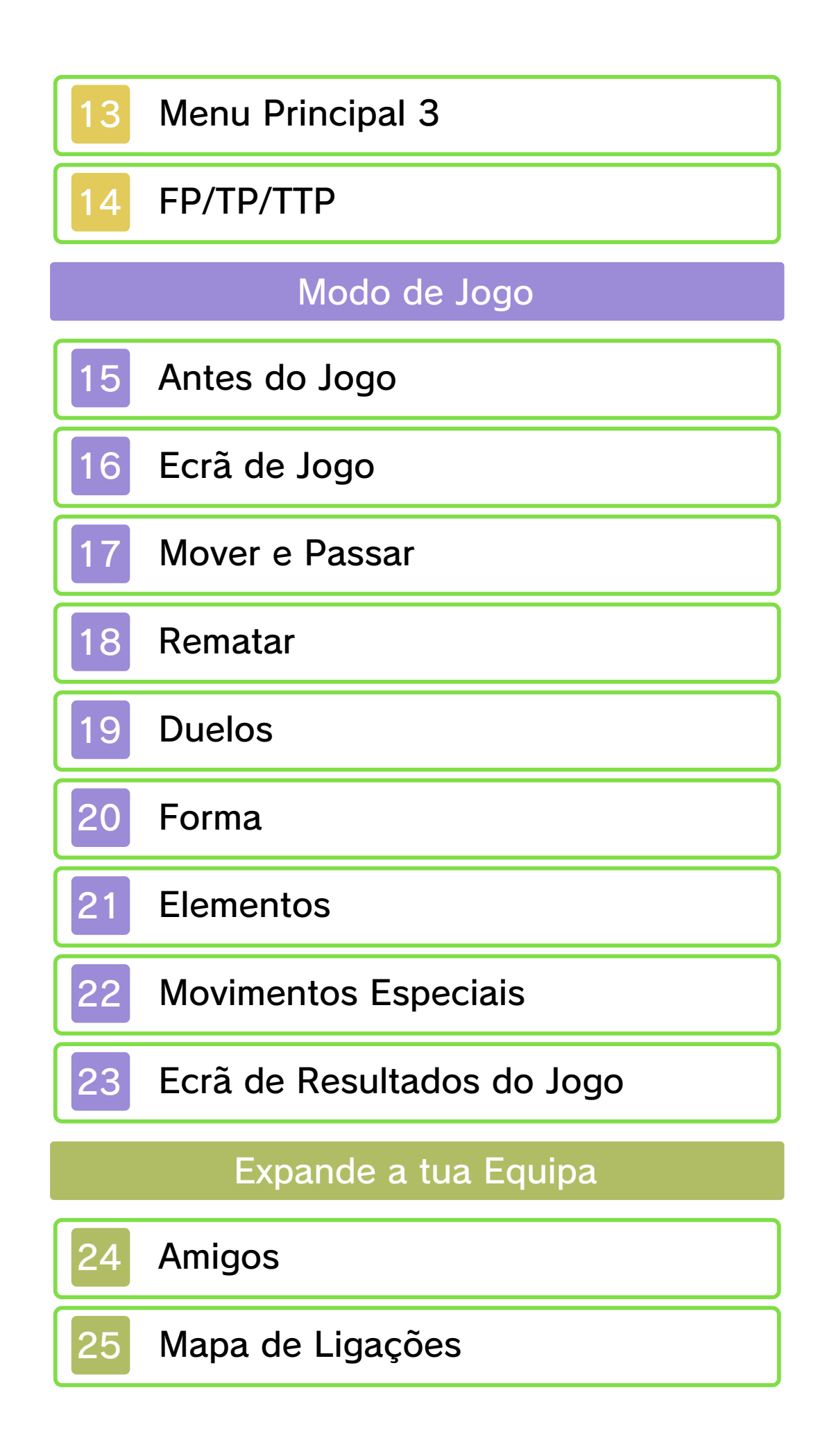

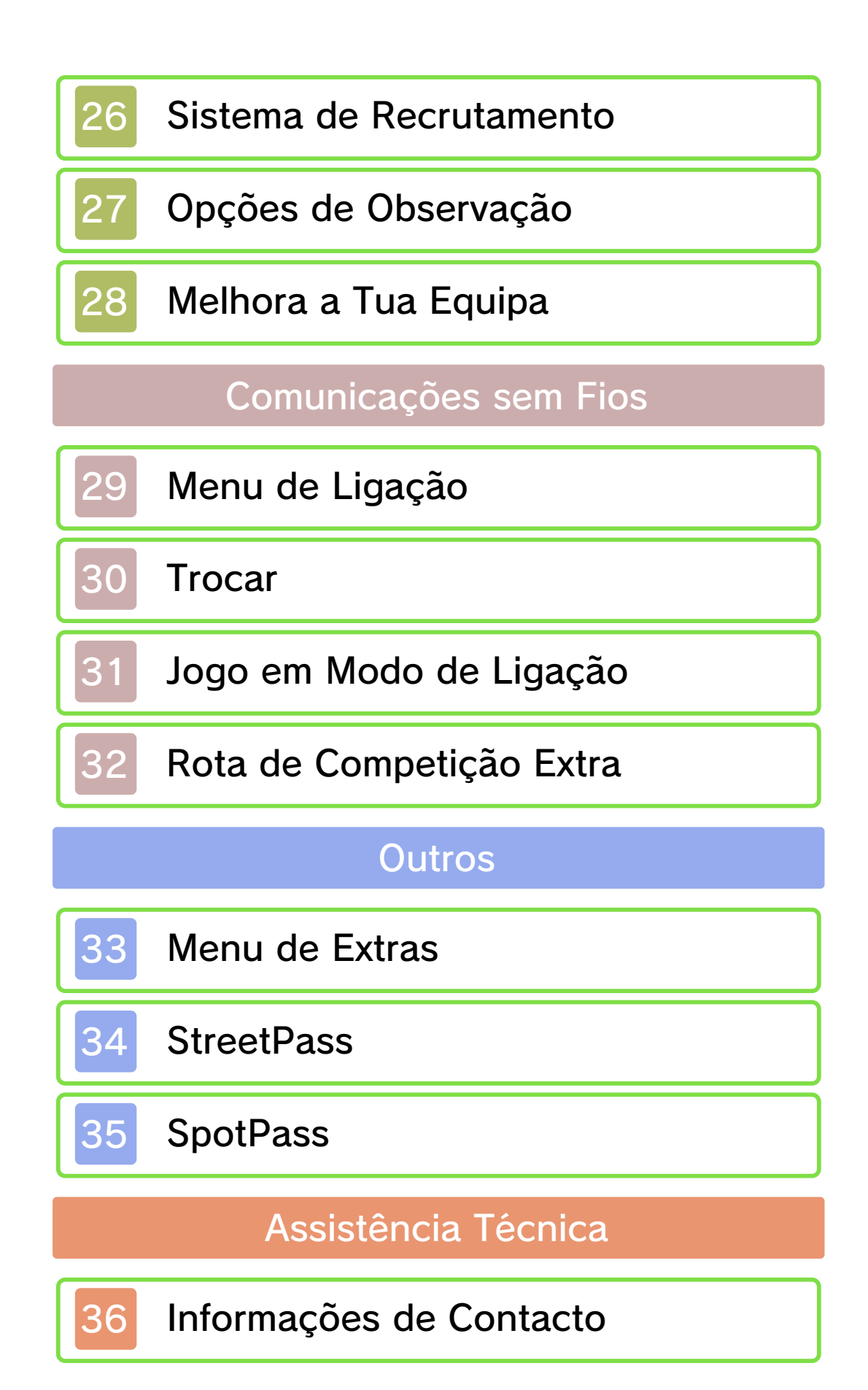

#### Informações Importantes

Obrigado por ter escolhido Inazuma Eleven® 3: Team Ogre Attacks! para a Nintendo 3DS™.

Esta aplicação funciona apenas com as versões europeia e australiana da Consola Nintendo 3DS.

Leia este manual com atenção antes de utilizar a aplicação. Se a aplicação se destinar a ser utilizada por crianças pequenas, o manual deverá ser-lhes lido e explicado por um adulto.

Leia também o manual de instruções da sua Consola Nintendo 3DS, pois este contém informações importantes que o ajudarão a usufruir desta aplicação.

◆ Todas as referências a "Nintendo 3DS" neste manual referem-se às Consolas Nintendo 3DS e Nintendo 3DS™ XL.

Informações sobre Saúde e Segurança

#### **A IMPORTANTE**

Pode consultar informações importantes sobre a sua saúde e segurança, acedendo à aplicação Informações sobre Saúde e Segurança a partir do Menu HOME.

Para aceder a esta aplicação, toque no símbolo **A** no Menu HOME. Em

seguida, toque em ABRIR e leia atentamente o conteúdo de todas as secções. Quando terminar, prima **AHOME** para regressar ao Menu HOME.

Antes de utilizar aplicações da Nintendo 3DS, deverá ler na íntegra o manual de instruções da consola, prestando especial atenção às Informações sobre Saúde e Segurança.

Para obter informações sobre as precauções a ter relativamente à comunicação sem fios ou à jogabilidade online, consulte a secção "Informações sobre Saúde e Segurança" no manual de instruções da consola.

#### Precauções Relativas à Partilha de Informações

Ao partilhar conteúdos com outros utilizadores, não carregue, troque nem envie conteúdos ilegais, ofensivos ou que possam infringir os direitos de terceiros. Não inclua informações pessoais e certifique-se de que obtém todos os direitos e autorizações necessários da parte de terceiros.

♦ Quaisquer conteúdos enviados poderão ser reenviados por outros utilizadores.

#### Seleção de Idioma

Este título está disponível nos

seguintes idiomas: inglês, francês e alemão.

Se o idioma da sua Consola Nintendo 3DS já estiver configurado para um destes, será esse mesmo idioma que aparecerá na aplicação. Se a sua Consola Nintendo 3DS estiver configurada para outro idioma, aquele que aparecerá na aplicação será, por predefinição, o inglês. Para obter instruções sobre como alterar o idioma da consola, consulte o manual eletrónico das Definições da Consola.

#### Classificação Etária

Para obter informações sobre a classificação etária desta e de outras aplicações, consulte a página web de referência sobre o sistema de classificação etária da sua região:

www.pegi.info PEGI (Europa):

USK (Alemanha): www.usk.de

Classification Operations Branch (Austrália): www.classification.gov.au

OFLC (Nova Zelândia): www.censorship.govt.nz

#### Advertências

Esta aplicação (incluindo todo e qualquer conteúdo digital ou documentação que descarregue

para utilizar com a aplicação em causa) é licenciada pela Nintendo® apenas para utilização pessoal e não comercial com a sua Consola Nintendo 3DS. A utilização de quaisquer serviços online desta aplicação está sujeita ao Contrato de Utilização dos Serviços e Política de Privacidade da Nintendo 3DS, que inclui o Código de Conduta da Nintendo 3DS.

A reprodução ou utilização não autorizada é proibida.

Esta aplicação dispõe de medidas de proteção técnica para impedir a cópia ou a reprodução de conteúdos.

Nem a sua Consola Nintendo 3DS nem esta aplicação foram concebidas para utilização com dispositivos ou aplicações não autorizados, existentes ou futuros, que permitam efetuar modificações técnicas da Consola Nintendo 3DS ou das suas aplicações, nem para utilização com qualquer dispositivo não autorizado que possa ser utilizado em conjunção com a sua Consola Nintendo 3DS. Após a atualização da Nintendo 3DS ou das suas aplicações, quaisquer dispositivos ou aplicações não autorizados, existentes ou futuros, que permitam efetuar modificações técnicas da Consola Nintendo 3DS ou das suas aplicações, ou qualquer dispositivo

não autorizado que possa ser utilizado em conjunção com a sua Consola Nintendo 3DS podem fazer com que a sua Consola Nintendo 3DS deixe de funcionar permanentemente e causar a eliminação de conteúdos.

Esta aplicação, o respetivo manual de instruções e quaisquer outros textos que a acompanhem estão protegidos por leis de propriedade intelectual nacionais e internacionais.

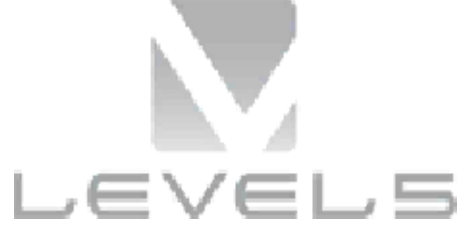

© 2013 LEVEL-5 Inc. © 2013 Nintendo Co., Ltd.

Trademarks are property of their respective owners. Nintendo 3DS is a trademark of Nintendo.

#### Powered by *mobiclip*

**DIGITAL SOUND ELEMENTS** 

This product uses Digital Sound Elements by Procyon Studio.

THIS SOFTWARE USES A FONT THAT IS EITHER MADE BY OR CREATED BASED ON A FONT MADE BY FONTWORKS INC. WHICH HAS BEEN MODIFIED TO ACCOMMODATE THE SOFTWARE DESIGN.

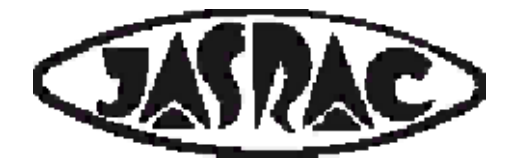

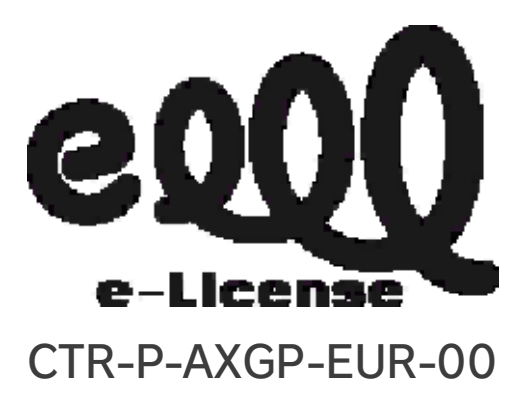

**Início** 

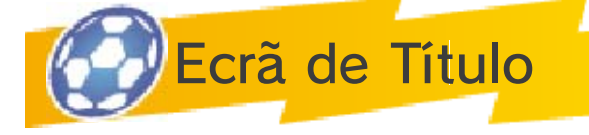

New Game (Novo Jogo)

Começa um novo jogo. Escolhe um nome para o teu ficheiro de gravação utilizando o teclado no ecrã.

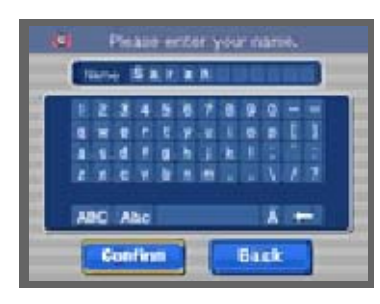

Também podes selecionar personagens com  $\bigoplus$  /  $\bigcirc$  e confirmar a tua escolha com  $A$ . Toca em  $\blacksquare$ ou prime **®** para apagar uma personagem. Seleciona CONFIRM (confirmar) quando estiveres pronto para começar.

Continue (Continuar)

Continua um jogo guardado anteriormente. Seleciona CONTINUE (continuar) no ecrã de título e, de seguida, toca no ficheiro de gravação para carregares o teu jogo.

# Connect (Ligação)

Estabelece uma ligação através de Comunicação sem Fios, SpotPass e StreetPass. Toca em CONNECT (ligação) no ecrã de título e, de seguida, toca no ficheiro gravado para entrares no menu CONNECT (menu de ligação).

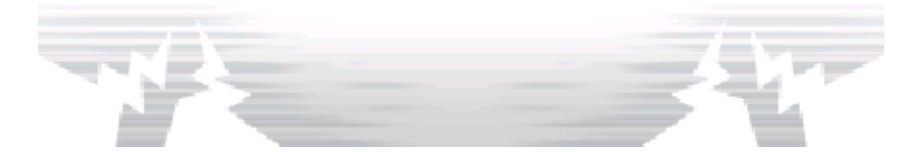

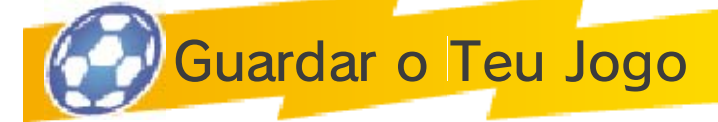

Seleciona SAVE (guardar) no menu principal (pág. 13) para guardares o teu progresso.

♦ Não desligues a consola, não primas qualquer botão nem retires o cartão de jogo durante o processo de gravação.

Número de Espaços de Gravação Disponíveis: 1

Sair do Jogo

Prime **START** durante a história para suspenderes o jogo. De seguida, seleciona YES (sim) para saíres do jogo e regressares ao ecrã de título.

◆ Caso saias do jogo, a progressão que não tenha sido guardada será perdida.

Durante o processo de gravação, não reinicie ou desligue a consola, nem retire o cartão de jogo ou o Cartão SD. Tenha cuidado para não deixar entrar sujidade nos terminais. Qualquer uma destas ações poderá resultar numa perda de dados irreversível. Não utilize acessórios ou aplicações externas para modificar os seus dados de gravação, o que poderá impossibilitar a progressão ou levar à perda de dados de gravação. Qualquer modificação será irreversível, portanto tenha cuidado.

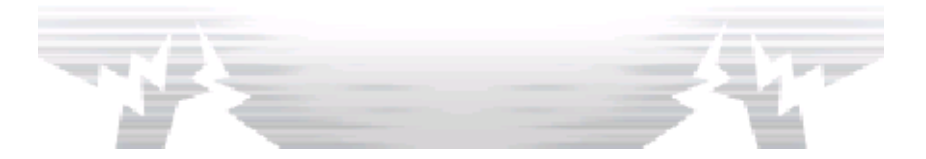

## 4 Controlos do Menu Principal

Para jogares, deves utilizar os botões e o ecrã tátil. Os controlos mencionados em baixo referem-se ao menu principal (págs. 10-13).

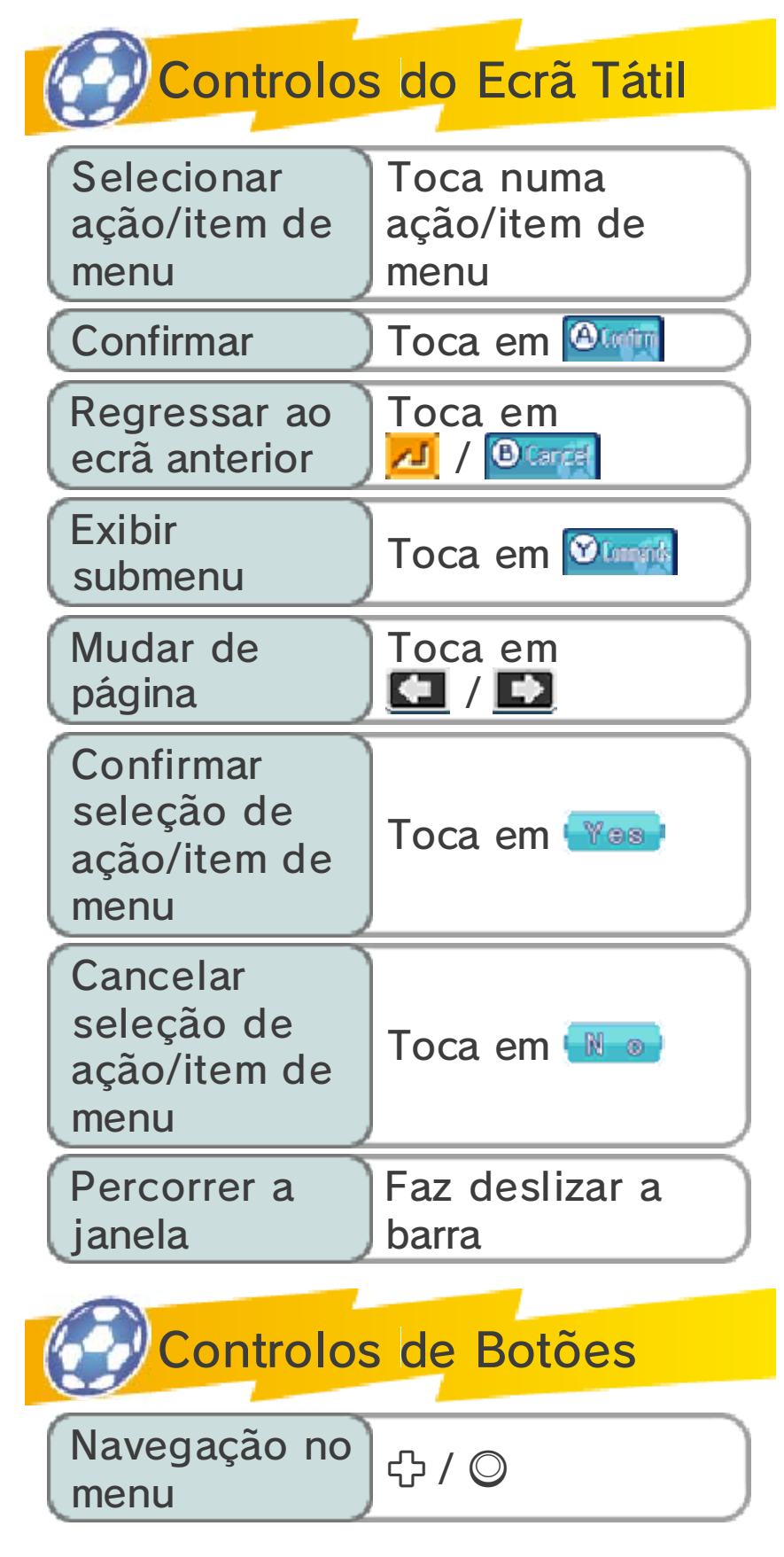

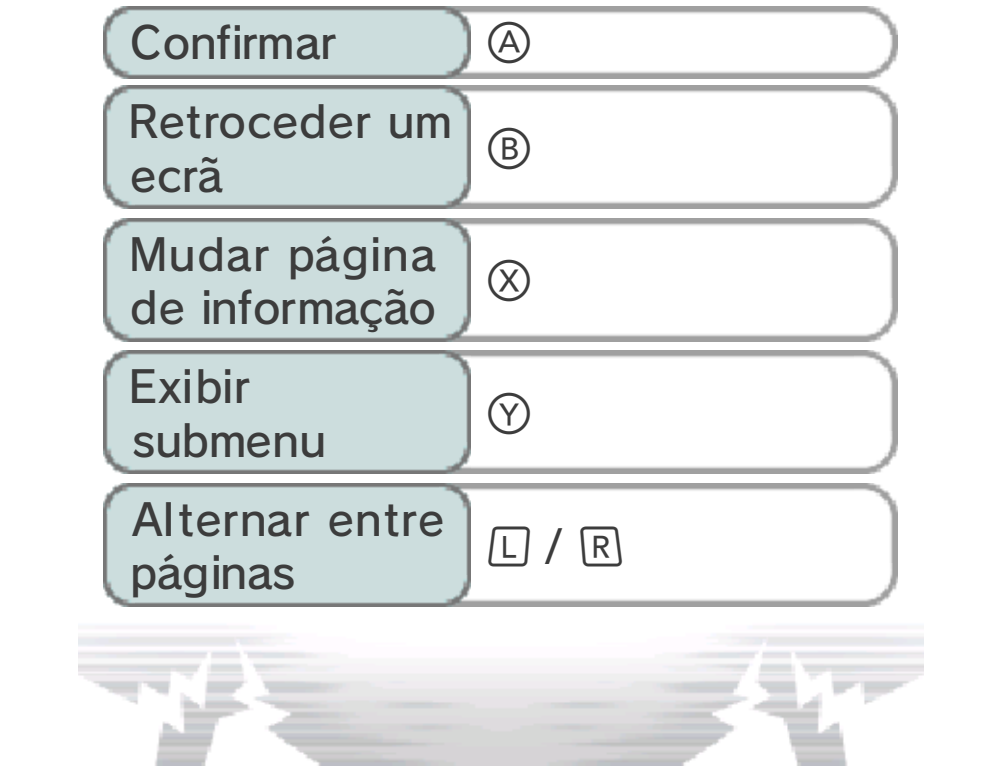

## 5 Controlos no Modo de História

Podes utilizar o stylus ou os botões para controlar as tuas personagens no modo de história (págs. 7-14).

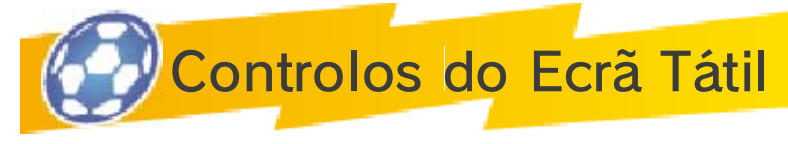

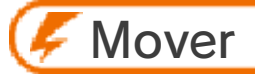

Para moveres as tuas personagens, toca no ecrã tátil e desliza o stylus na direção pretendida.

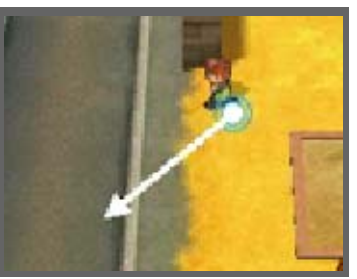

Desliza-o para longe para fazê-los correr!

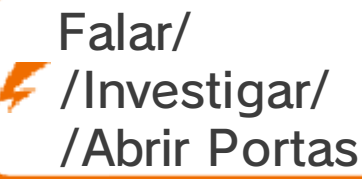

Os símbolos  $(\overline{\mathbb{Q}} \mathbin{/} \overline{\mathbb{Q}} \mathbin{/} \overline{\mathbb{Q}})$ aparecerão por cima de coisas nas proximidades, com as quais podes

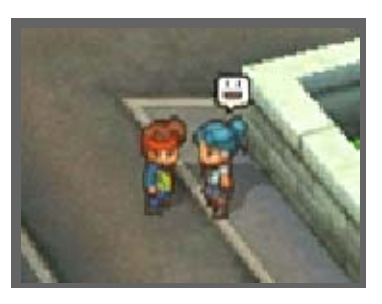

interagir. Toca nestes símbolos para falar com pessoas, investigar objetos ou abrir baús ou portas.

 $\triangle$  Caso toques numa personagem ou num baú de tesouro distante, mesmo que não seja exibido um símbolo, a tua personagem irá aproximar-se e interagir automaticamente com ele.

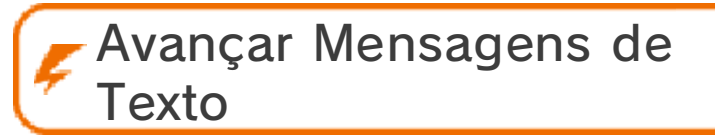

Quando terminares de ler uma mensagem de texto, toca no ecrã tátil com o stylus para continuar.

## Controlos do Mapa

Toca na área do mapa para onde pretendes ir.

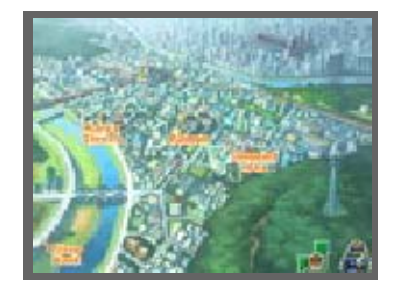

Controlos de Botões

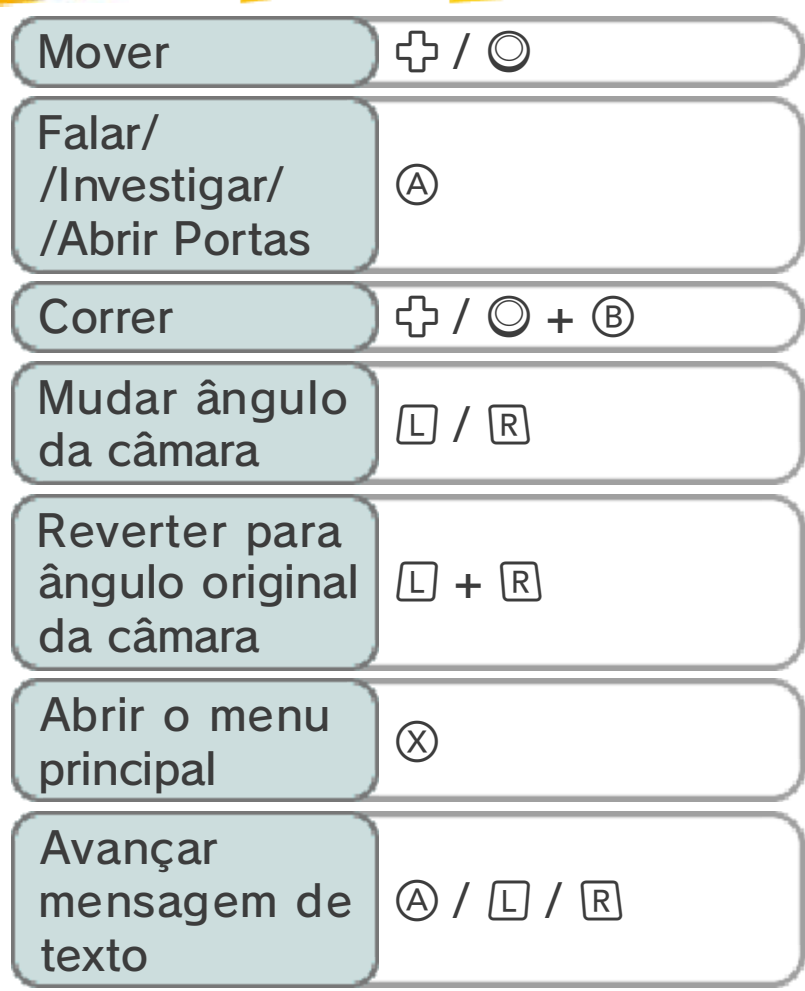

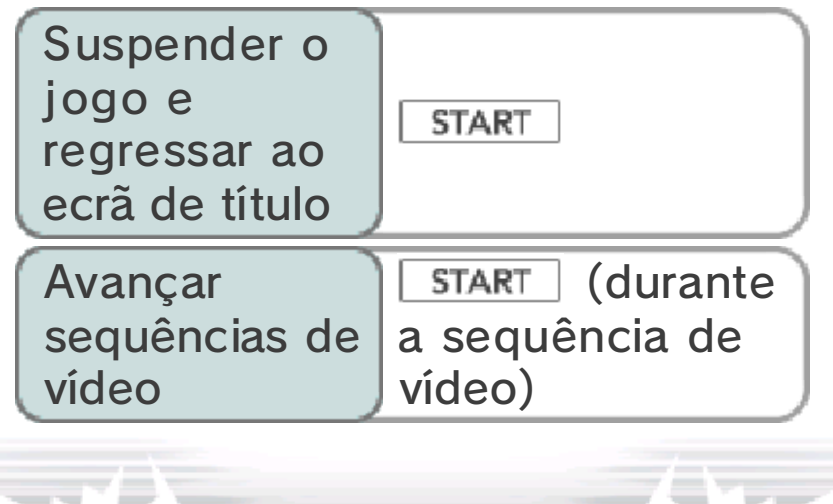

## 6 Controlos no Modo de Jogo

Em baixo estão apresentados os controlos para o modo de jogo (págs. 15-23). Neste modo, utilizarás predominantemente o ecrã tátil.

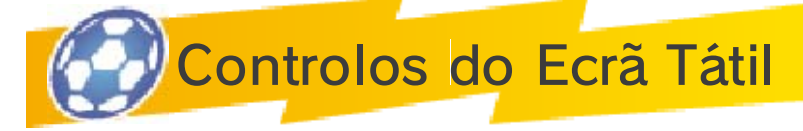

Utilizando o ecrã tátil, desliza o stylus a partir de um jogador para desenhares uma linha ao longo da

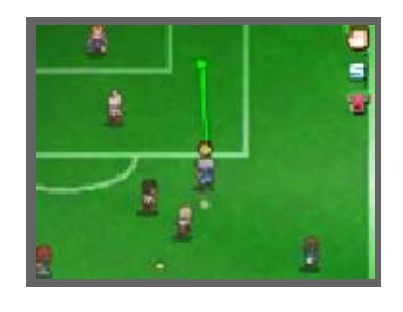

qual ele se deslocará. Quando tiveres a posse da bola, toca noutro jogador para lhe passares a bola. Toca na baliza para rematar. Para obteres uma explicação mais detalhada destes controlos, consulta as págs. 17-20.

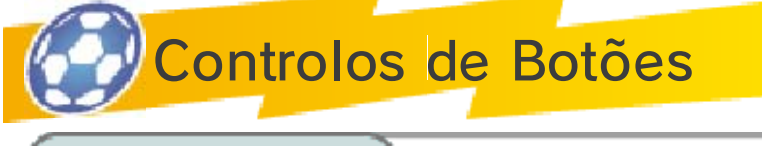

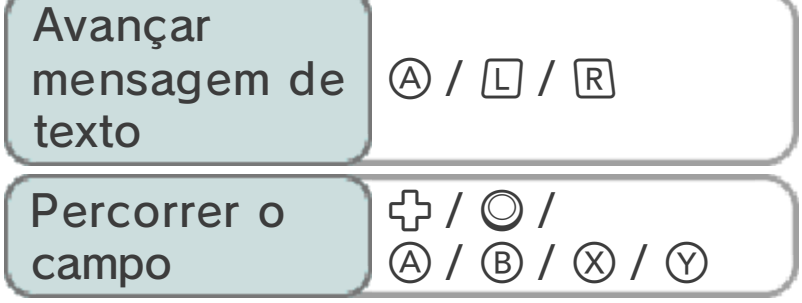

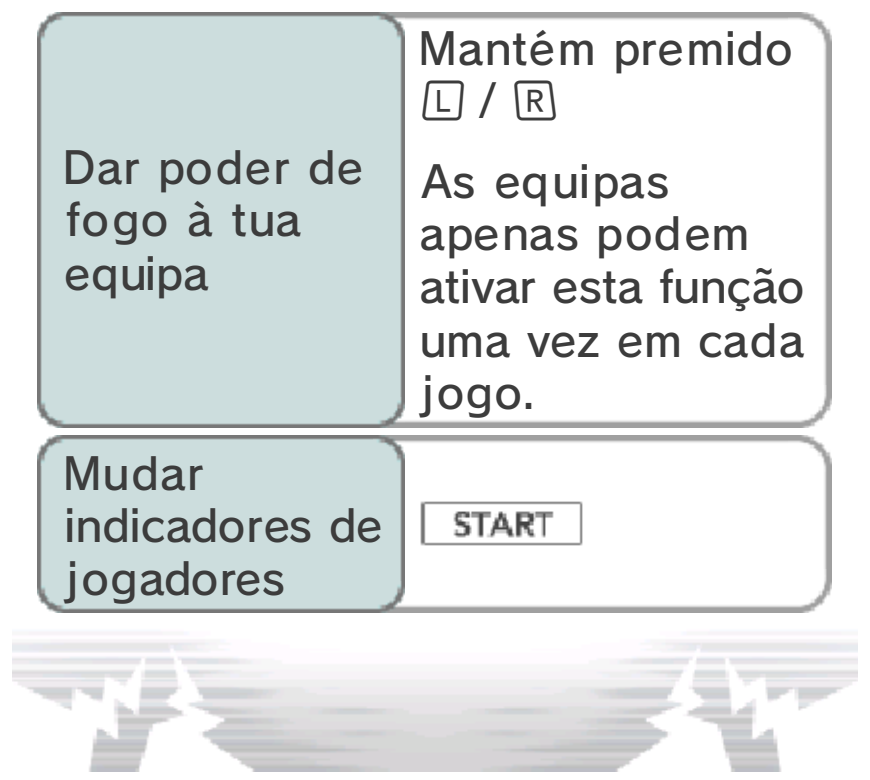

# 7 Ecrã de Jogo

Avança ao longo da história, explorando várias áreas e falando com diferentes personagens. Também serás incitado a participar em desafios de quatro contra quatro (pág. 28).

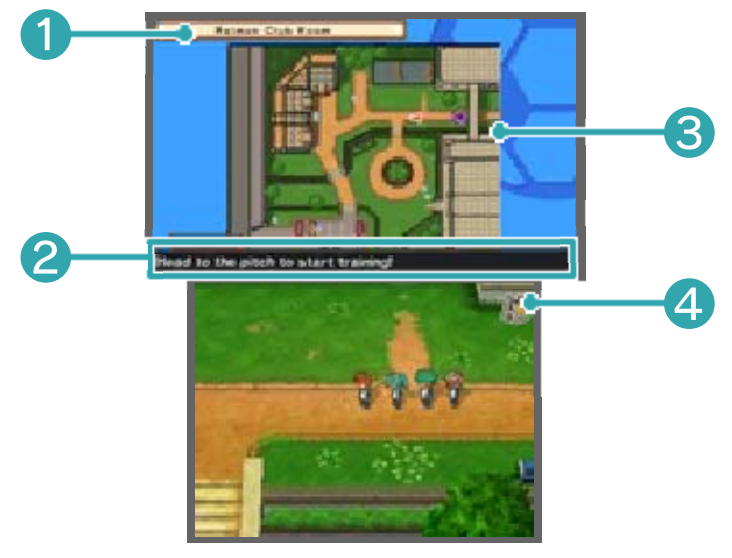

❶ Nome da área atual

## ❷ Tarefa

Aqui podes visualizar a tua tarefa atual. Completa-a para poderes avançar ao longo da história.

❸ Localização atual

Podes visualizar o que existe na área à tua volta.

A tua localização e direção atuais

- Pessoas e animais
- **命 Direção do destino**
- $\blacktriangleright$  O teu destino

Restore Points (Local de

Recuperação de Pontos) (pág. 9)

**O** © © Lojas (pág. 9)

**B** Locais de treino especial

(pág. 28)

4 Símbolo do menu principal Toca neste símbolo para acederes ao menu principal (págs. 10-13).

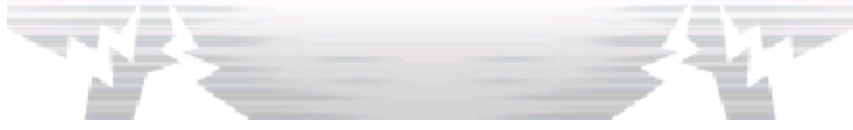

## Mapa Local e Mapa do País

Quando deixares uma área, utiliza o mapa para selecionares o teu próximo destino. A tua localização

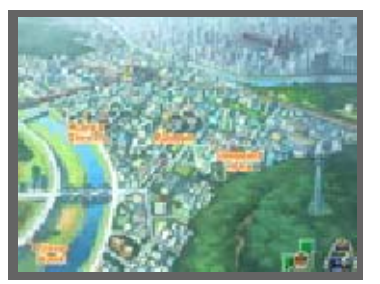

atual será indicada por este símbolo:  $\bullet$ .

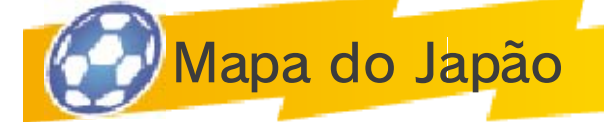

Toca em **El** enquanto estiveres no mapa para visualizares o mapa do Japão. Poderás visitar muitas

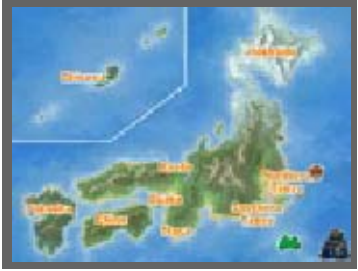

localizações diferentes à medida que avanças ao longo da história.

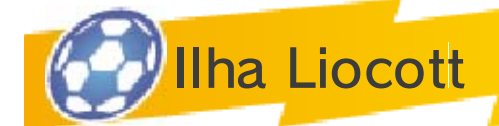

Toca em  $\triangle$  no mapa do Japão para viajares até à Ilha Liocott com a Inazuma Airways. Escolhe uma área

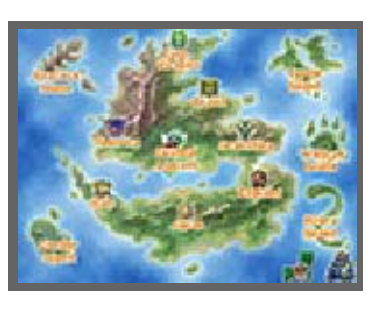

para visitar da mesma forma que o fazes no mapa.

## Áreas Acessíveis

Mais áreas ficarão acessíveis quando encontrares mapas em baús de tesouro escondidos, quando progredires na Rota de Competição Extra e à medida que avanças na história.

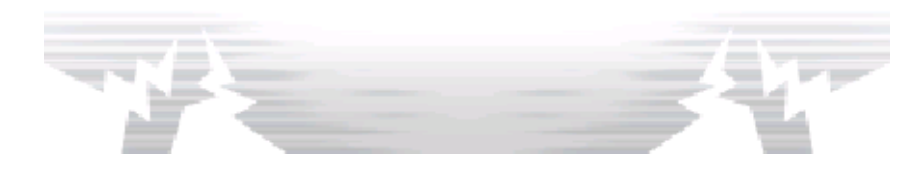

**Instalações** 

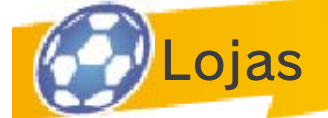

Utiliza Prestige Points (Pontos de Prestígio) para ires às compras. Fala com o dono da loja, escolhe um

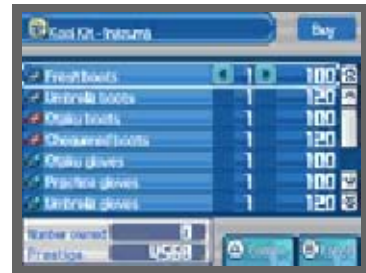

item, toca em  $\blacksquare$  **P** para decidir quantas unidades pretendes e, de seguida, toca em CONFIRM (confirmar) para realizares a compra.

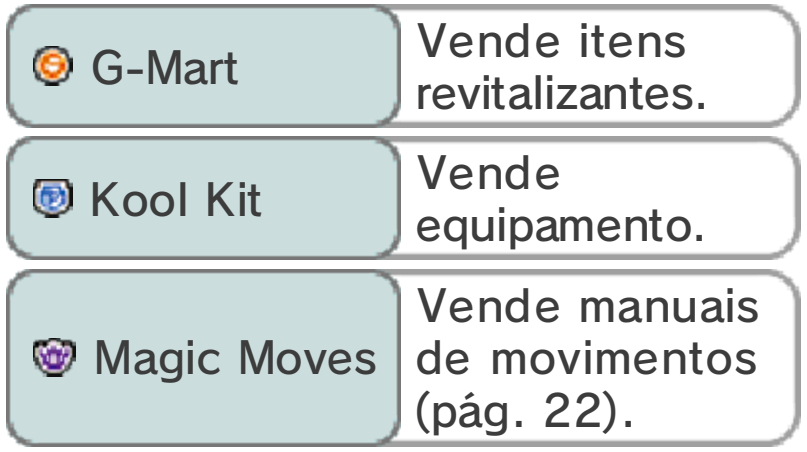

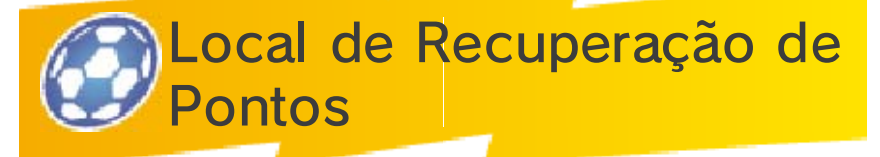

Aqui podes recuperar todos os Fitness Points (FP) (Pontos de Forma Física) e Technical Points (TP)

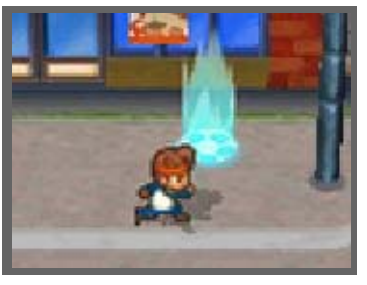

(Pontos de Técnica) (pág. 14) dos jogadores na tua equipa, utilizando os teus Pontos de Prestígio.

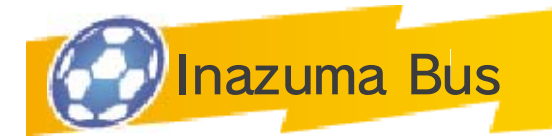

Quando tiveres avançado suficientemente ao longo da história, poderás entrar no Inazuma Bus

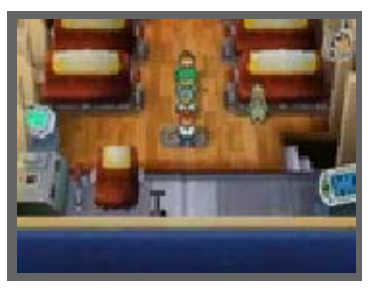

deixando a tua localização atual no mapa ou tocando no autocarro  $($ enquanto estiveres num ecrã de mapa. Quando estiveres no Inazuma Bus, poderás utilizar várias funções que te ajudarão a avançar ao longo do jogo.

♦ Também podes organizar a tua equipa e observar novos jogadores quando estiveres nos dormitórios.

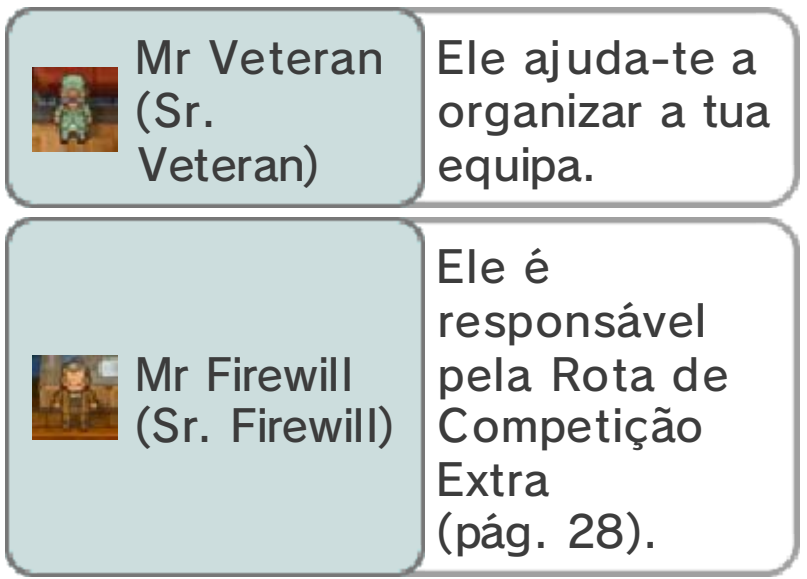

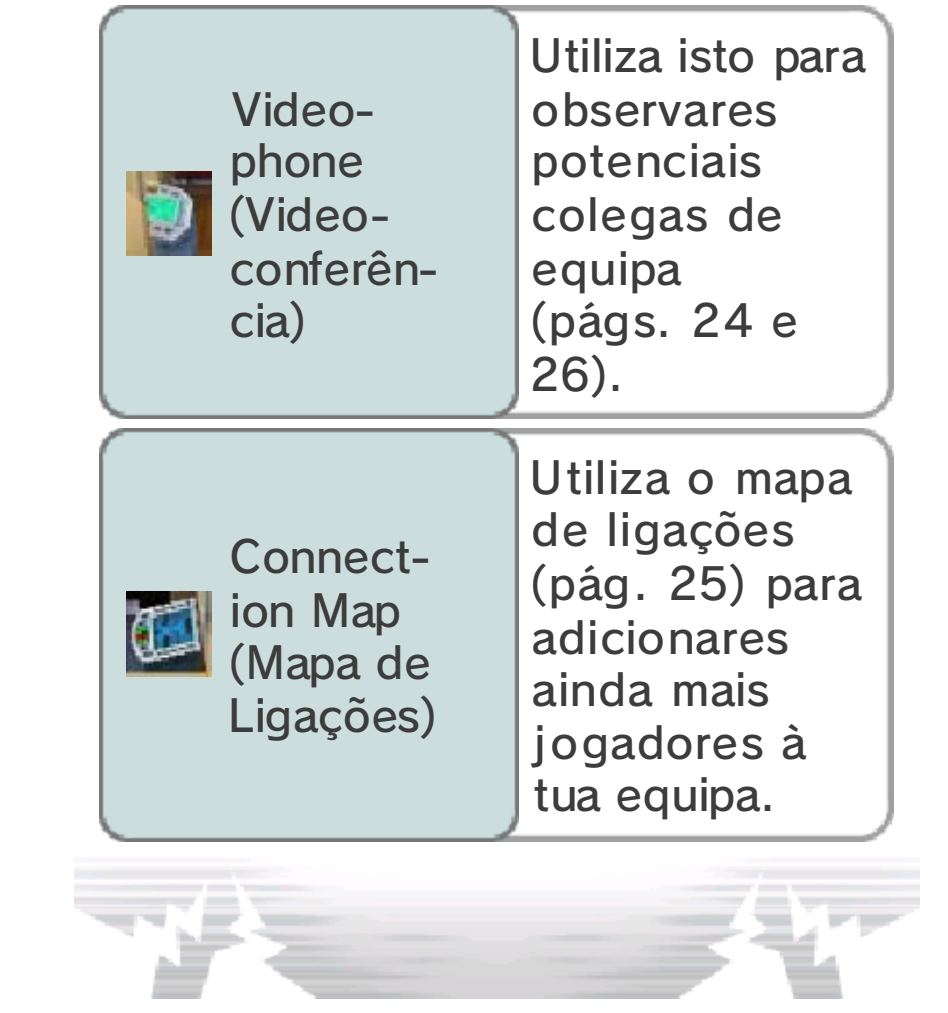

## Ecrã do Menu Principal

Enquanto estiveres no modo de história, prime  $\otimes$  ou toca em  $\blacksquare$  no ecrã tátil para acederes ao menu principal.

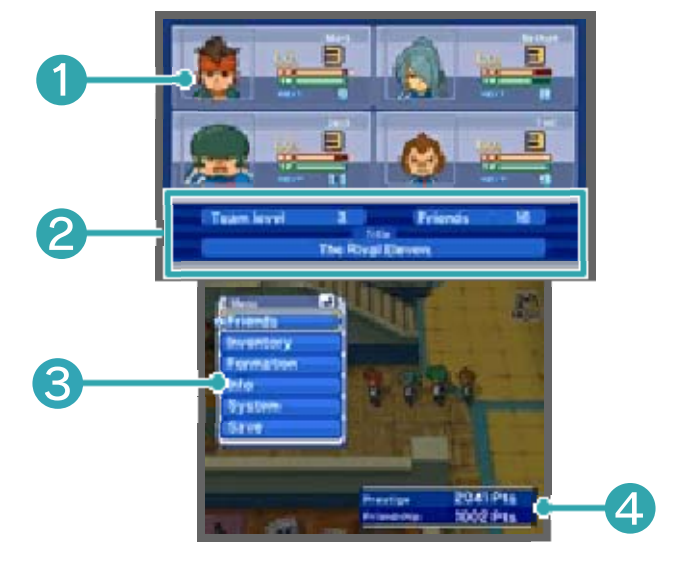

## **O** Grupo atual

Aqui podes visualizar os amigos que fazem parte do teu grupo atual e que participarão em desafios (pág. 28). Também podes consultar os seus níveis, os seus FP e TP (pág. 14) e a experiência necessária para alcançarem o próximo nível.

## ❷ Informação sobre a equipa

Indica o nível atual da tua equipa, o nome da equipa e o número total de amigos.

## ❸ Menu principal (págs. 11-13)

A partir deste menu, podes organizar a tua equipa, aprender movimentos, utilizar itens e visualizar informações sobre a tua equipa.

#### ❹ Pontos de Prestígio e de Amizade

Ganha mais pontos vencendo jogos e desafios, bem como abrindo alguns baús de tesouro.

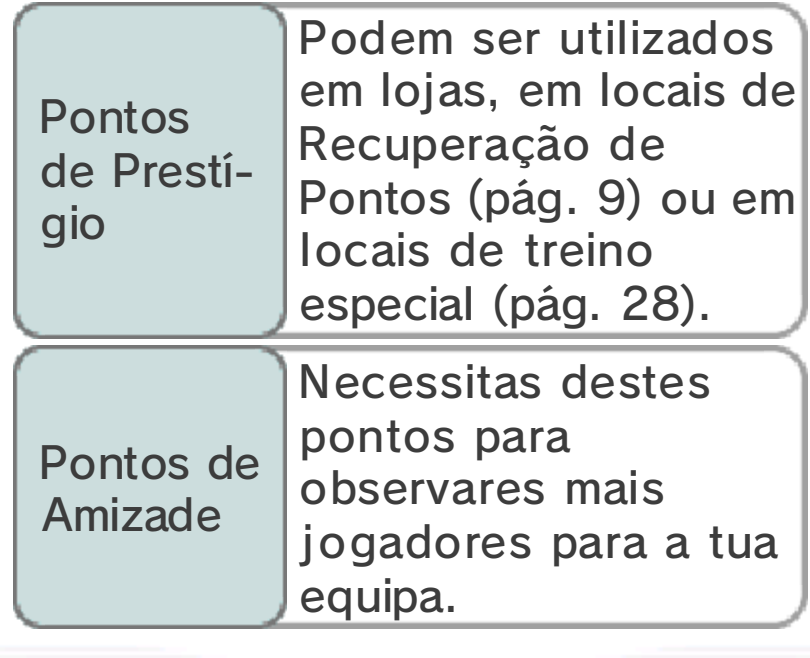

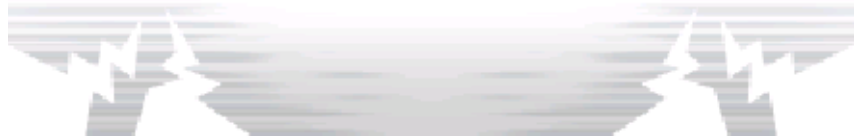

## **Menu Principal 1**

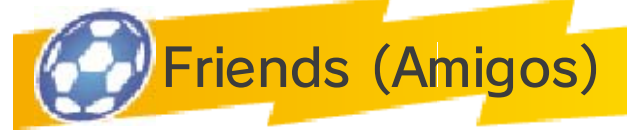

Aqui podes visualizar informações sobre os teus amigos e organizar a tua equipa.

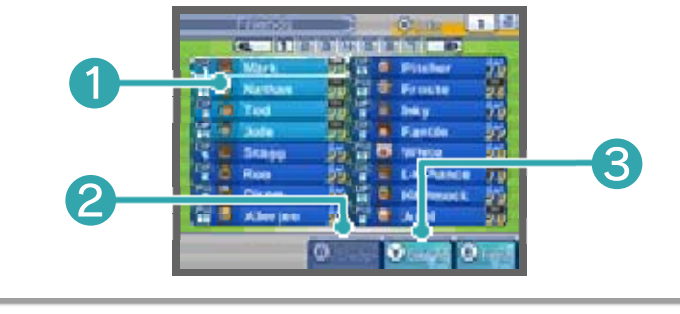

❶ Lista de amigos

As primeiras quatro personagens na tua lista de amigos fazem parte do teu grupo e irão participar nos desafios (pág. 28). As primeiras dezasseis fazem parte da tua equipa da história e irão participar nos jogos. Os teus outros amigos são apresentados a castanho e são as tuas reservas.

◆ Os jogadores apresentados com o símbolo **são** jogadores importantes que não podem ser dispensados. Quando este símbolo estiver realçado, o jogador correspondente também não pode ser substituído.

❷ Swap (Substituir)

Toca neste símbolo ou prime depois de teres selecionado um amigo para o substituíres por outro jogador.

❸ Commands (Opções)

Muda de equipamento e de movimentos especiais (pág. 22), utiliza itens e organiza os teus amigos.

Player Stats (Estatísticas do Jogador)

Cada jogador tem diferentes estatísticas, que mudam à medida que os jogadores

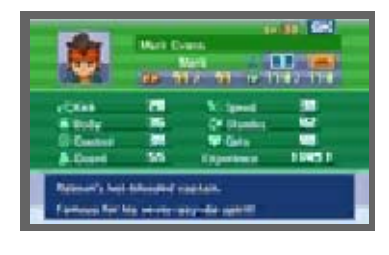

ganham mais experiência e sobem de nível.

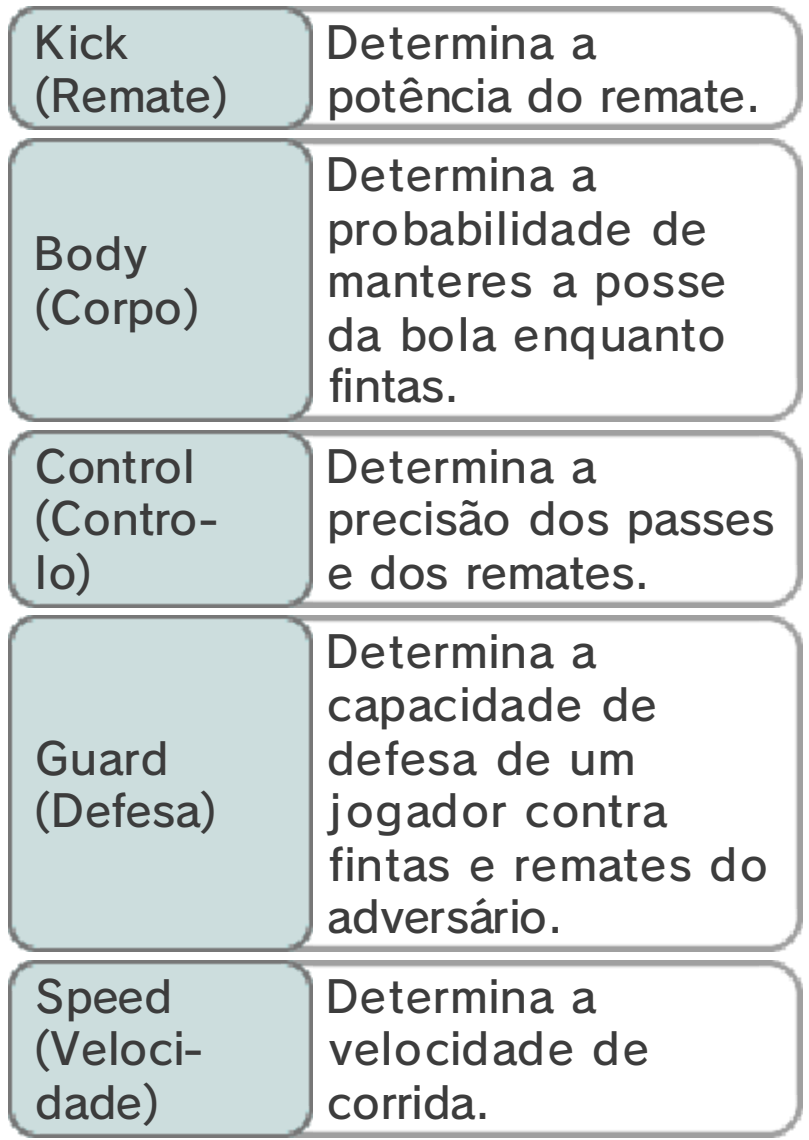

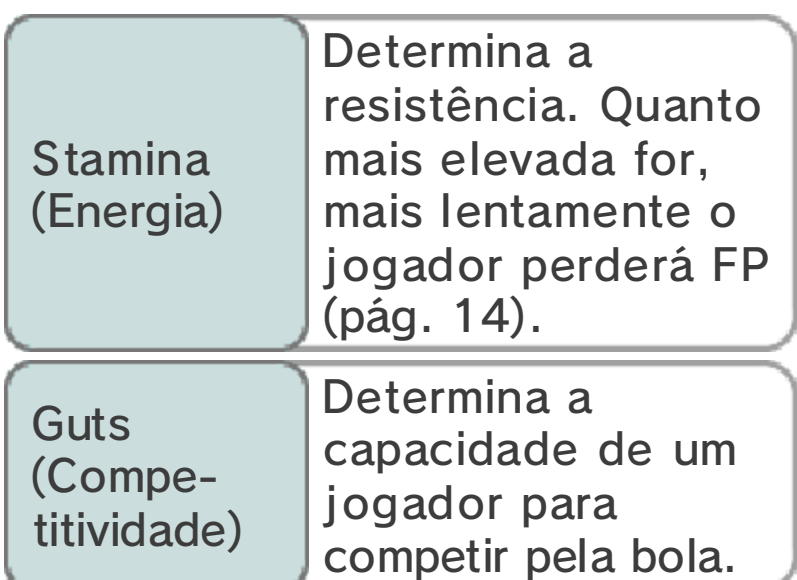

Equip (Equipar)

Seleciona COMMANDS (opções) e, de seguida, EQUIP (equipar) para mudares o teu

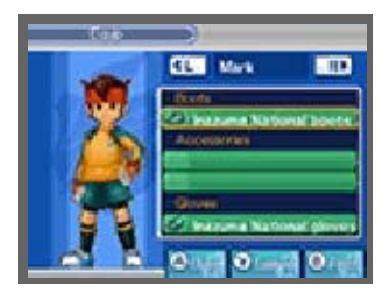

equipamento e aumentares as tuas estatísticas.

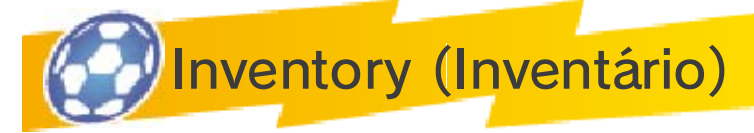

Visualiza quaisquer itens,

equipamentos ou movimentos especiais que tenhas no

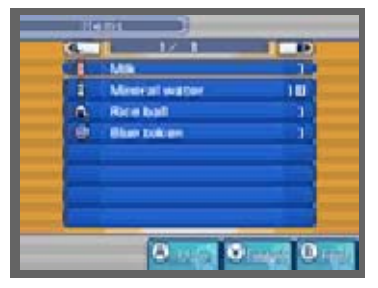

momento. Quando quiseres utilizar um item, seleciona o item pretendido e escolhe a personagem na qual o queres utilizar. Podes visualizar os efeitos do item no ecrã superior.

♦ Podes obter itens vencendo jogos e desafios, abrindo baús

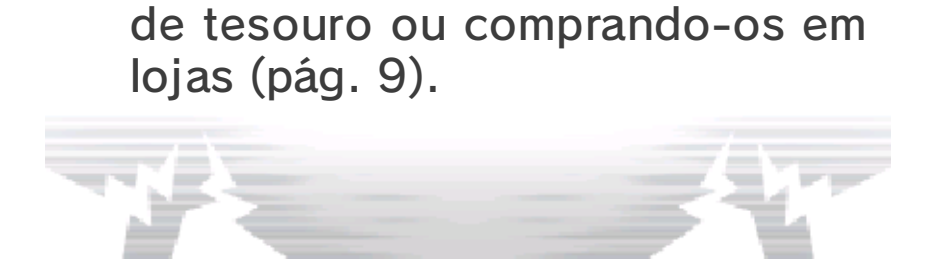

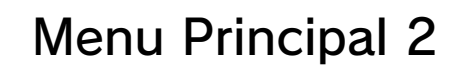

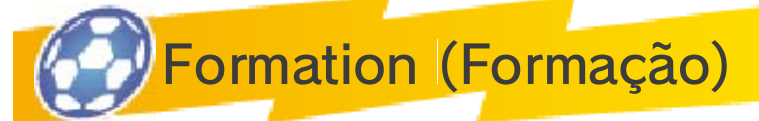

Altera a tua formação para o modo de história, desafios e Jogos em Modo de Ligação.

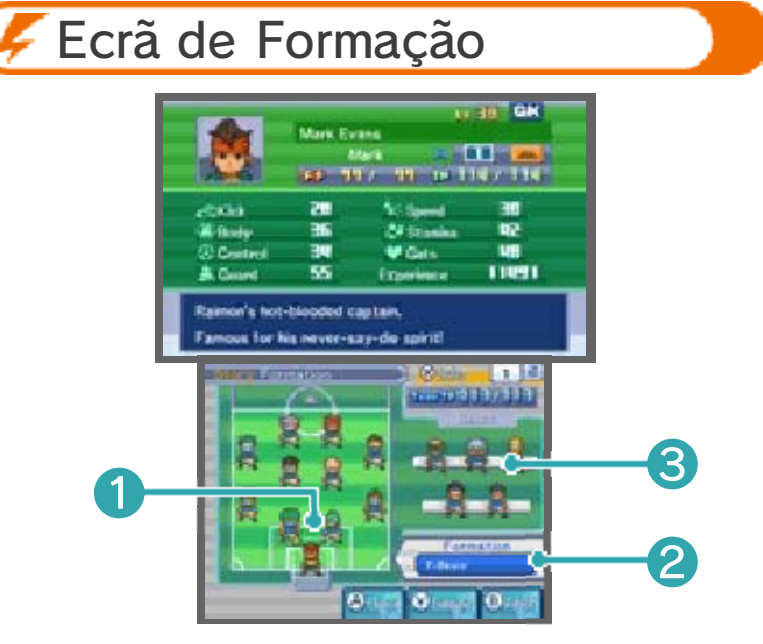

**O** Onze inicial

Seleciona um jogador e este ficará rodeado por uma caixa branca. As estatísticas do jogador selecionado serão apresentadas no ecrã superior.

❷ Formação atual

❸ Suplentes

**Alterar Formação** 

Seleciona FORMATION (formação) para escolheres uma formação adequada a partir da lista.

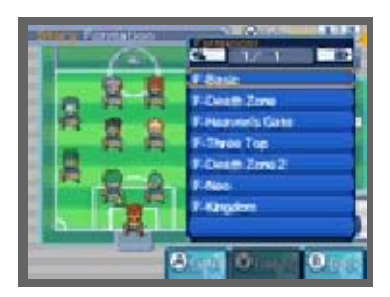

Substituir Jogadores

Substitui jogadores utilizando o stylus ou seleciona um jogador com  $\circledcirc$  e desloca-o no campo com  $\bigoplus$  /  $\bigcirc$ .

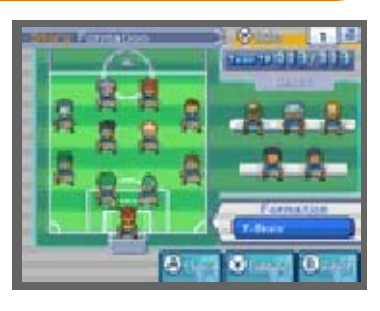

♦ Utiliza o mesmo método para chamares suplentes do banco.

Key Player (Jogador Principal)

Seleciona KEY PLAYER (jogador principal) a partir do submenu para nomeares o capitão da tua

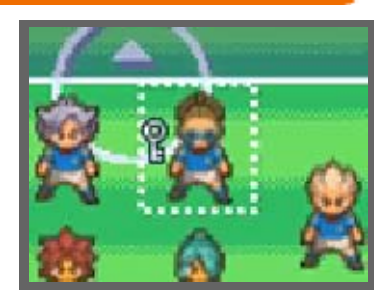

equipa. A capacidade geral da equipa muda consoante quem for nomeado jogador principal.

Special Tactics (Táticas Especiais)

Seleciona SPECIAL TACTICS (táticas especiais) (pág. 20) no submenu para visualizares as

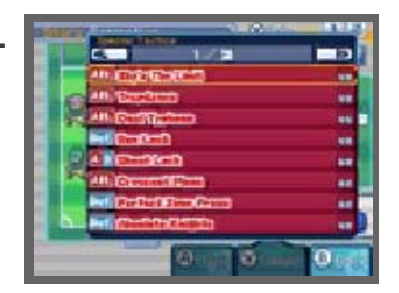

táticas que os teus jogadores aprenderam.

♦ Aumenta as tuas táticas especiais durante os jogos ou encontra-as em alguns baús de tesouro.

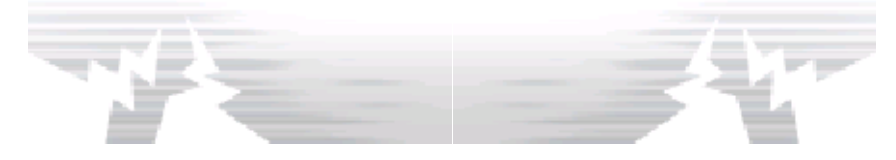
Menu Principal 3

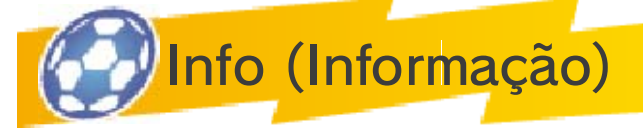

Aqui podes consultar informações sobre a tua equipa, amigos e movimentos especiais.

Blog (Blogue)

Contém informações sobre eventos da equipa Inazuma National.

 $\triangle$  O símbolo  $\triangle$  ficará visível sempre que existir uma nova entrada no blogue.

Player Binder (Arquivo de Jogadores)

Aqui podes visualizar relatórios sobre os teus colegas de equipa, bem como sobre jogadores de equipas rivais.

Status (Estado)

Utiliza o teu telemóvel para consultares informações sobre observação de jogadores, recrutamento e localizações.

Team Strip (Equipamento)

Muda o equipamento utilizado nos Jogos em Modo de Ligação e na Rota de Competição Extra.

Connect Info (Informações de Ligação)

Consulta resultados de Jogos em Modo de Ligação.

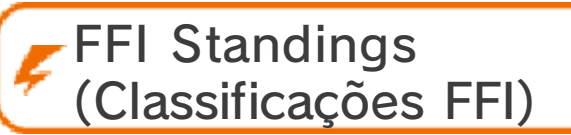

Consulta os resultados e as classificações atuais da competição Football Frontier International (FFI).

Move Binder (Arquivo de Movimentos)

Vê informações sobre os movimentos que os teus jogadores podem utilizar.

Organise Team (Organizar a Equipa)

Configura a tua equipa para um jogo. Podes configurar equipas diferentes para a história e para os Jogos em Modo de Ligação e escolher até 16 jogadores para competir em cada uma. Coloca os jogadores na lista da equipa para serem selecionáveis. Tens que selecionar 11 jogadores para poderes iniciar um jogo.

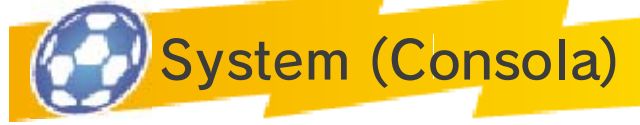

Contém várias opções relativas à consola. Visualiza tutoriais e altera as definições de controlos e volume. Também podes consultar os teus registos, tais como o tempo de jogo e o melhor marcador.

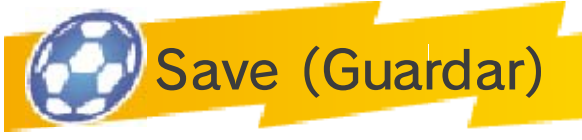

Toca no espaço de gravação ou

prime  $\textcircled{a}$  para guardares o teu progresso. Aguarda até que o processo de gravação esteja concluído antes de desligares a consola.

♦ Durante o processo de gravação, não reinicie ou desligue a consola, nem retire o cartão de jogo ou o Cartão SD.

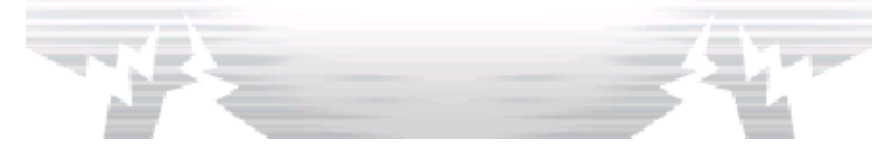

## 14 FP/TP/TTP

Os FP e os TP são utilizados em jogos e desafios de futebol.

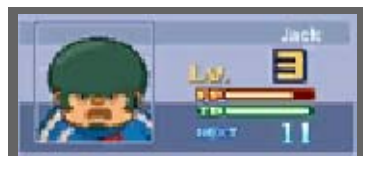

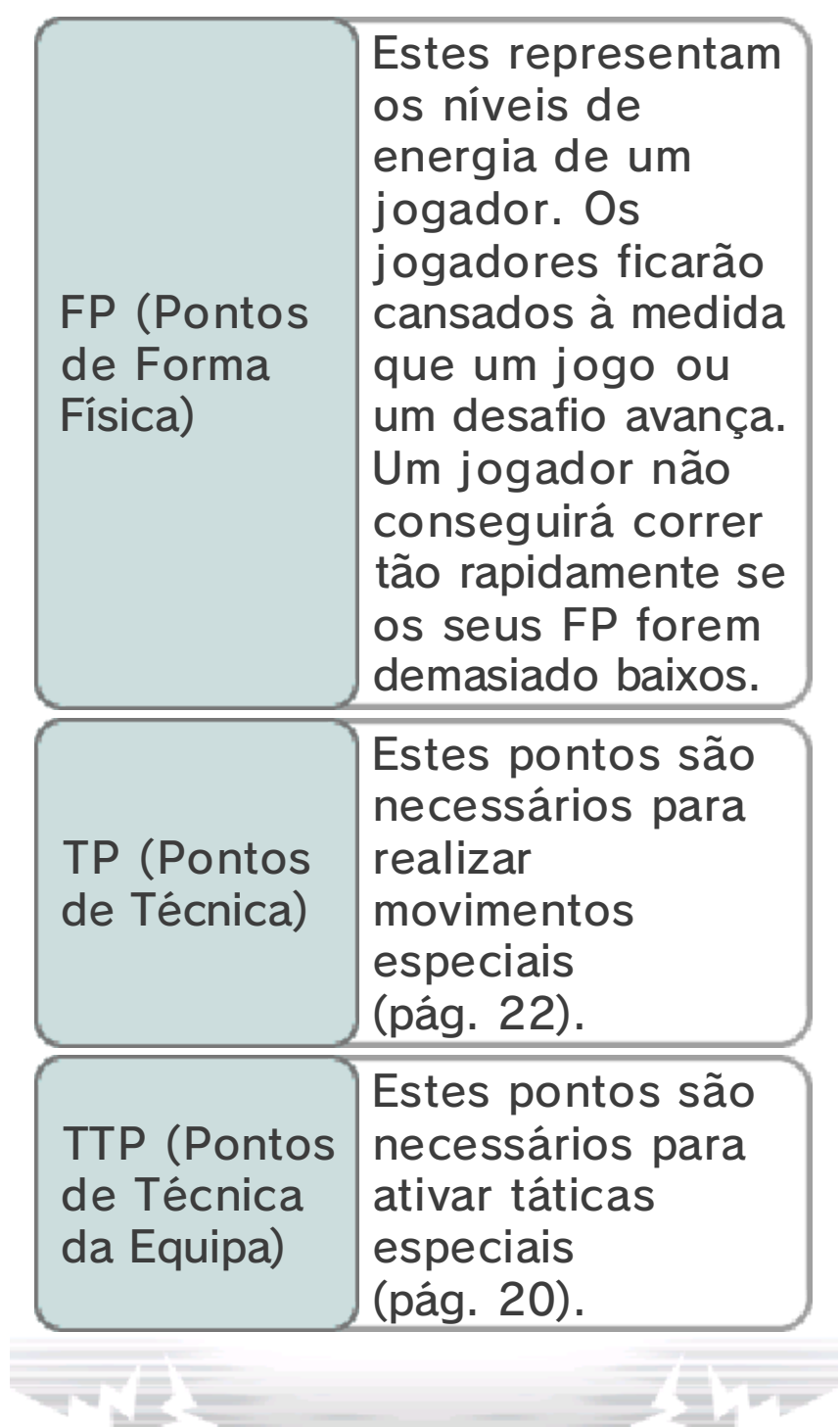

Entras no modo de jogo quando disputares uma partida contra outra equipa. Os jogos são disputados utilizando o stylus.

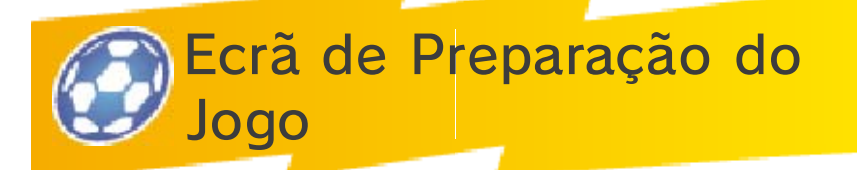

Seleciona NEXT (seguinte) depois de confirmares a tua formação e o teu onze inicial. Seleciona novamente NEXT (seguinte) depois de visualizares a equipa adversária. Toca em START (iniciar) para começares o jogo.

◆ Este ecrã é apresentado em todas as pausas no jogo, tal como antes do início da segunda parte ou quando é marcado um golo. Toca em START (iniciar) ou CONTINUE (continuar) para continuares o jogo.

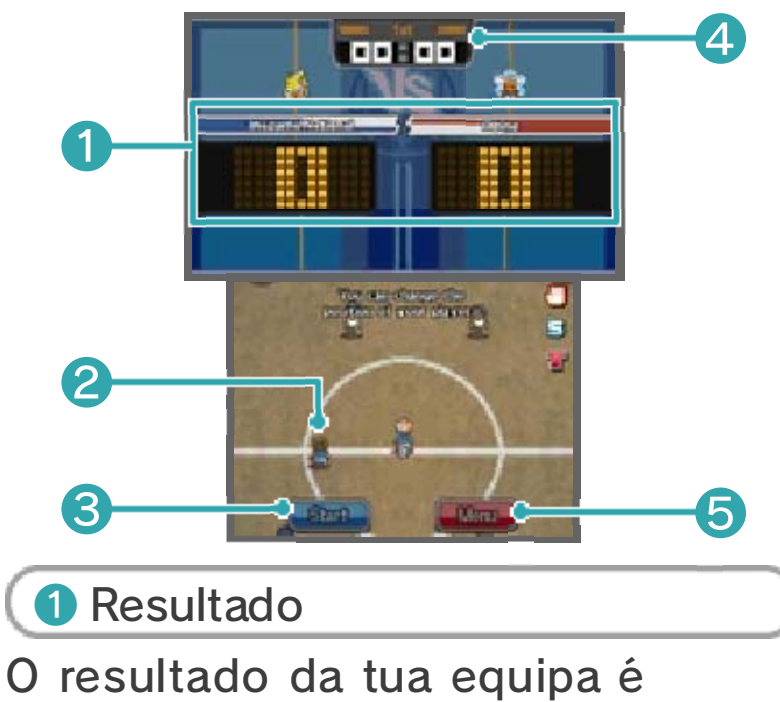

apresentado à esquerda e o da equipa adversária à direita.

❷ Posições dos jogadores

Utiliza o stylus para ajustares as posições dos teus jogadores antes de começares ou continuares o jogo.

❸ Iniciar

Toca aqui para iniciares o jogo.

4 Tempo decorrido

Apresenta o tempo de jogo decorrido.

❺ Menu

Ajusta a tua formação, utiliza itens e organiza a tua equipa.

 $\triangle$  Existe um limite de itens que podes utilizar num jogo.

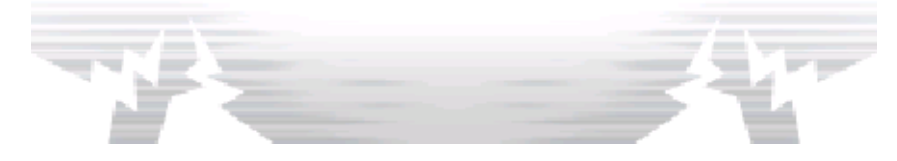

## 16 Ecrã de Jogo

Toca num jogador e desliza o stylus pelo ecrã tátil para moveres os teus jogadores durante um jogo. Podes utilizar  $\oplus$  ou  $\odot$ , bem como  $\odot$ ,  $\odot$ ,  $\odot$  $e \circledcirc$  para te deslocares pelo campo.

 $\blacklozenge$  Prime  $\lfloor$  start  $\rfloor$  para visualizares informações como o elemento de cada jogador.

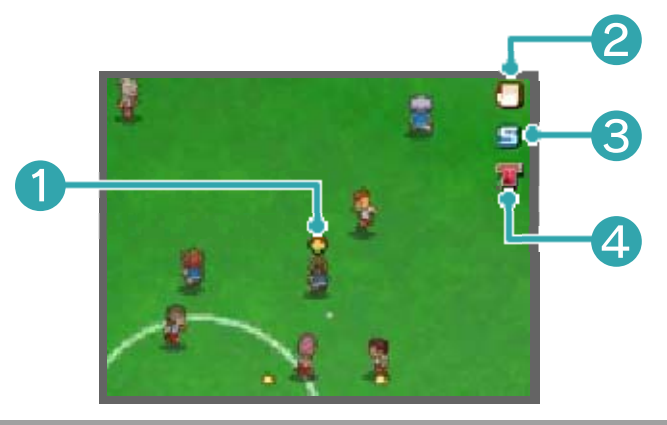

❶ Indicador de posse da bola

Surge sobre o jogador com a posse da bola.

❷ Símbolo da mão

Toca neste símbolo para pedires uma pausa para reconfigurares as tuas táticas e formação, ou planeares a tua próxima jogada. Depois de o tempo concedido se esgotar, a cor do símbolo mudará e não poderás utilizar novamente esta função durante algum tempo.

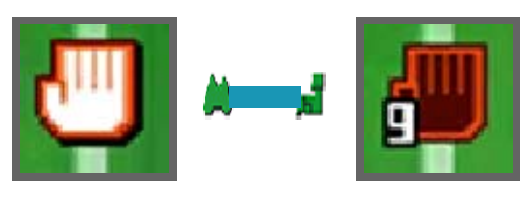

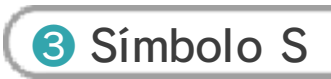

Toca neste símbolo para rematar ou ativar um movimento de remate com a capacidade de remate de longe (pág. 18), desde que o jogador tenha suficientes TP.

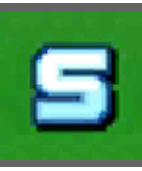

4 Símbolo T

Toca neste símbolo para utilizar táticas especiais (pág. 20).

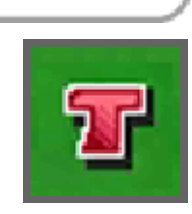

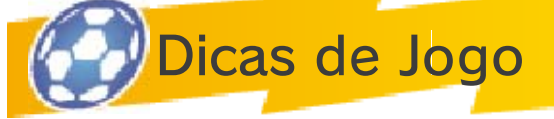

Será exibido o seguinte no ecrã durante um jogo.

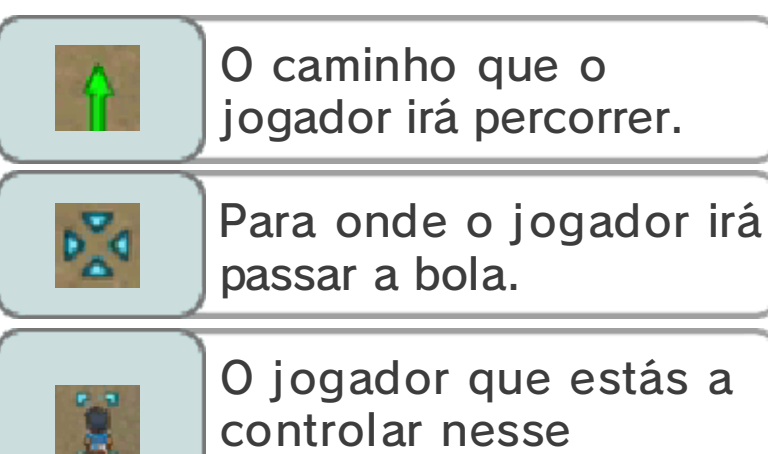

# Bónus de Boas Jogadas

momento.

Receberás um Bónus de Boas Jogadas caso consigas realizar um

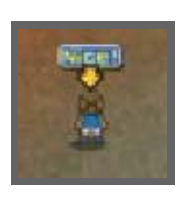

determinado número de passes bem sucedidos ou vencer um determinado número de duelos consecutivos. O Bónus de Boas Jogadas será adicionado à tua experiência no final do jogo.

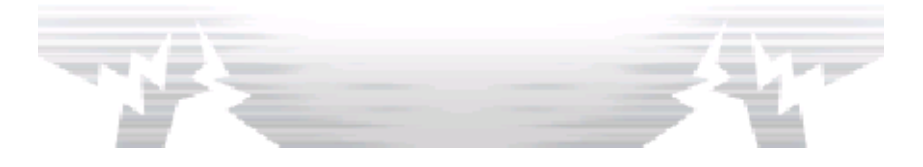

Mover e Passar

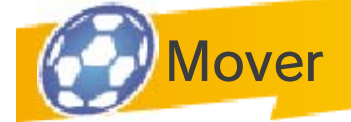

Utiliza o stylus para mover jogadores. Desliza o stylus a partir de um jogador em qualquer direção

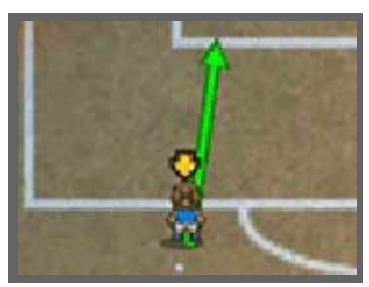

para desenhares uma linha, ao longo da qual ele se irá mover.

◆ Mesmo que não movas os jogadores, eles irão mover-se automaticamente pelo campo como reação ao modo como o jogo está a decorrer.

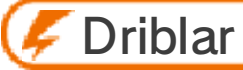

Enquanto fintas, toca no teu jogador repetidamente com o stylus. Se o conseguires,

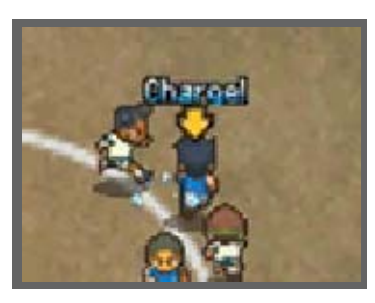

poderás driblar facilmente qualquer adversário.

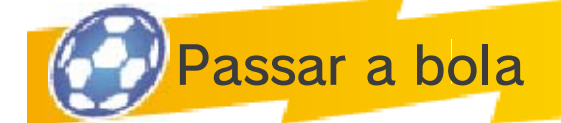

Quando tiveres a bola, toca no ponto para onde a pretendes passar. Utiliza esta função para o pontapé de

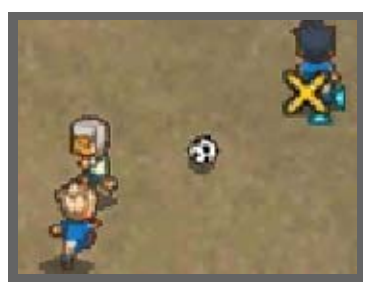

saída e para os pontapés de canto.

♦ Será assinalado um fora de jogo e concedido um pontapé livre se efetuares um passe para a frente na direção de um jogador que se encontra adiantado em relação aos dois últimos jogadores adversários.

#### Passe em Profundidade

Passa a bola para um ponto à frente de um dos teus jogadores e ele irá correr para receber a bola.

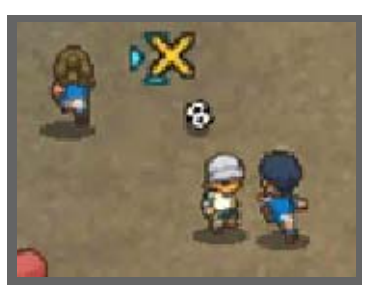

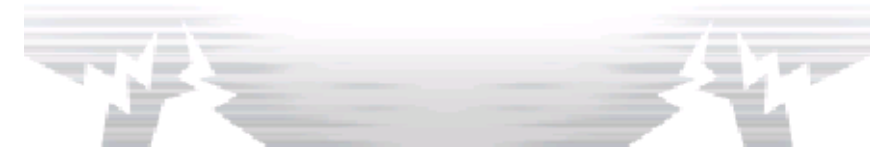

18 Rematar

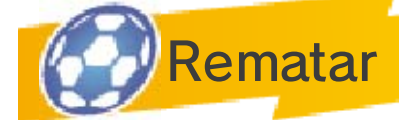

Coloca-te numa posição de remate e, de seguida, toca na baliza adversária para rematar. Seleciona

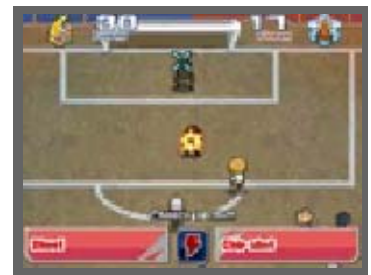

a trajetória, o tipo e a força do teu remate e este será realizado em seguida. Para utilizares um movimento especial, toca no símbolo do relâmpago.

◆ Antes de escolheres o tipo do teu remate, podes alterar a sua trajetória quantas vezes pretenderes.

Remate Direto

Quando passares a bola a um jogador em frente à baliza, toca na baliza antes que o jogador receba a bola para realizares um remate de primeira, aumentando as tuas probabilidades de marcar golo.

Remates de Longe

Toca em  $\Xi$  para realizares um remate à distância. Também podes utilizar movimentos especiais de

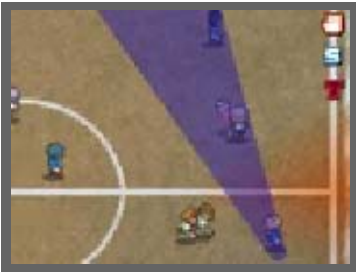

remates de longe identificados com "L", desde que o jogador tenha TP suficientes para os ativar.

## **Remate Cooperativo**

Caso um colega de equipa tenha um movimento especial identificado com "C" e se encontre na trajetória do

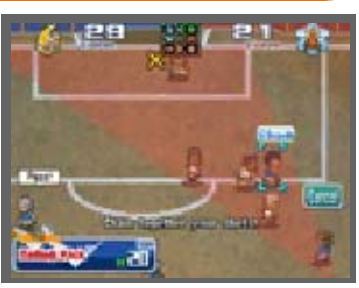

remate, ambos os jogadores podem realizar um remate cooperativo.

## Bloquear Remates

Caso um colega de equipa com um movimento especial identificado com "B" esteja

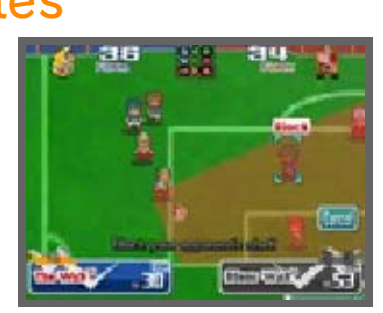

colocado à frente de um remate adversário, podes conseguir bloqueá-lo.

♦ Caso o movimento especial do teu adversário seja mais forte do que o teu, poderás não conseguir bloquear o remate, mas irás reduzir a sua potência.

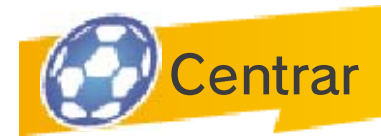

Com o jogador que tem a posse da bola, força o guarda-redes adversário a sair da sua posição e, de

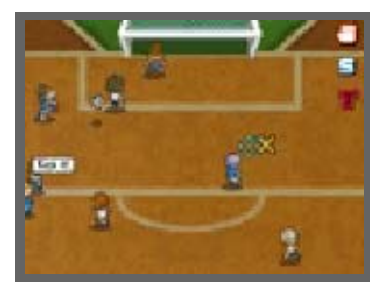

seguida, passa para um jogador da tua equipa que esteja em frente à baliza aberta para criares uma oportunidade de golo.

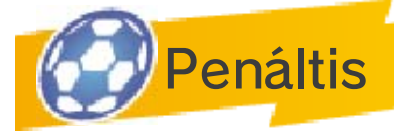

Uma falta cometida por uma equipa na sua grande área resultará num penálti concedido à equipa adversária. Além disso, os penáltis são por vezes utilizados para desempatar jogos. Toca para escolher um ponto para onde fazer pontaria ou para defender, se fores o guarda-redes.

## Botão de Potência

Durante um desempate por penáltis, podes utilizar esta função até três vezes para adicionar potência ao teu penálti ou para aumentar as probabilidades de o defender, caso sejas o guarda-redes.

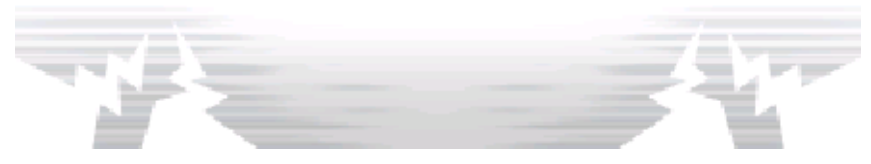

## 19 Duelos

Um duelo tem lugar automaticamente quando o jogador que tem a bola entra em contacto com um adversário. Seleciona o que queres fazer ao tocares numa das opções disponíveis. O resultado dependerá da opção escolhida, bem como da forma atual do jogador. Quanto maior for a forma, maiores serão as hipóteses de sucesso.

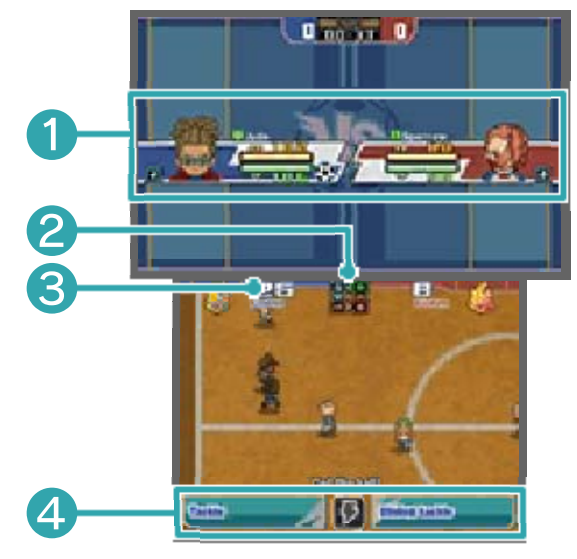

❶ Informação do jogador

Apresenta o elemento de cada jogador (pág. 21), os FP e os TP. O jogador que tiver a posse da bola terá o símbolo da bola apresentado ao lado da sua informação.

❷ Quadro de elementos

O ar derrota a terra, a madeira derrota o ar, o fogo derrota a madeira e a terra derrota o fogo (pág. 21).

❸ Forma

Este número tem como base as estatísticas e o elemento de um jogador. Quanto maior for o número, maior será a probabilidade de sucesso.

4 Opções

A opção da esquerda é mais segura e a opção da direita é poderosa mas um pouco instável. Também podes tocar no símbolo do relâmpago para executar um movimento especial.

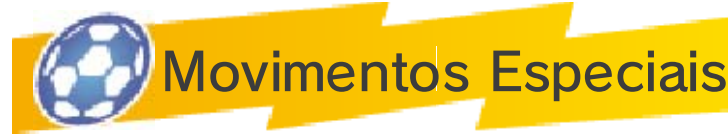

Num duelo, ou quando efetuas um remate, também podes tocar no símbolo do

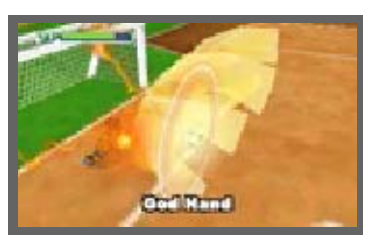

relâmpago para executares um movimento especial em troca de alguns TP.

◆ Se o teu adversário executar um movimento especial ao mesmo tempo, o resultado será decidido com base na capacidade dos jogadores e na potência de cada movimento especial.

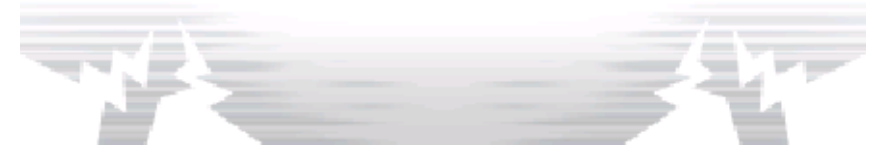

20 Forma

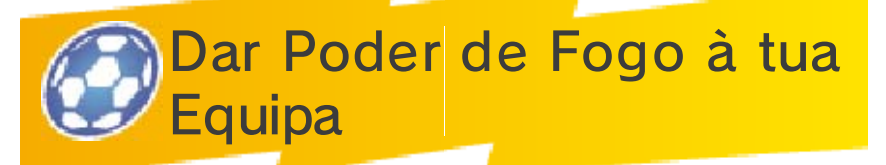

Quando a tua equipa tiver poder de fogo os teus jogadores serão reforçados temporariamente. A taxa de sucesso dos seus remates e duelos aumentará significativamente, bem como a potência dos seus movimentos especiais. A execução de movimentos especiais utilizará menos TP do que é normal. Assim que o indicador de poder de fogo se esvaziar, a tua equipa regressará ao estado normal.

Prime  $\Box$  ou  $\Box$  para dares poder de fogo à tua equipa. Só poderás fazê-lo uma vez em cada jogo.

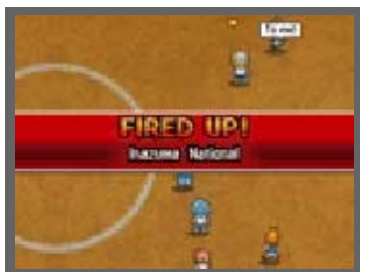

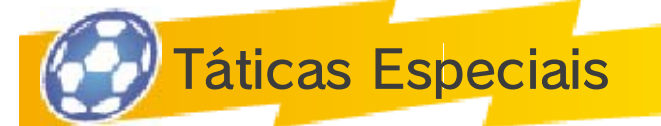

Toca em T para utilizares alguns TTP para ativares uma das táticas especiais da tua equipa. Após a

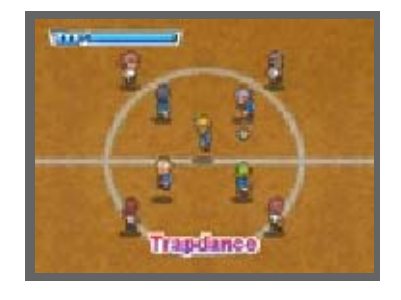

utilização de uma tática especial, não poderás utilizar esta função novamente durante algum tempo.

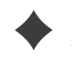

◆ As categorias de táticas especiais

são as seguintes: "Ataque", "Defesa", "Ataque/Defesa" e "Remate". As diferentes táticas especiais requerem diferentes quantidades de TTP.

♦ Tal como acontece com os movimentos especiais, quando o teu adversário utiliza uma tática especial ao mesmo tempo, apenas a tática mais poderosa será ativada.

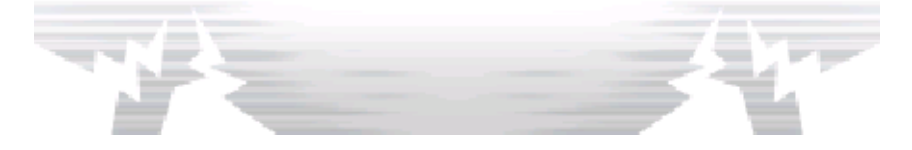

#### 21 Elementos

Há um elemento associado a cada jogador e movimento especial. Existem quatro: ar, madeira, fogo e terra. Estes elementos desempenham um papel importante na decisão dos resultados de duelos e disputas entre movimentos especiais.

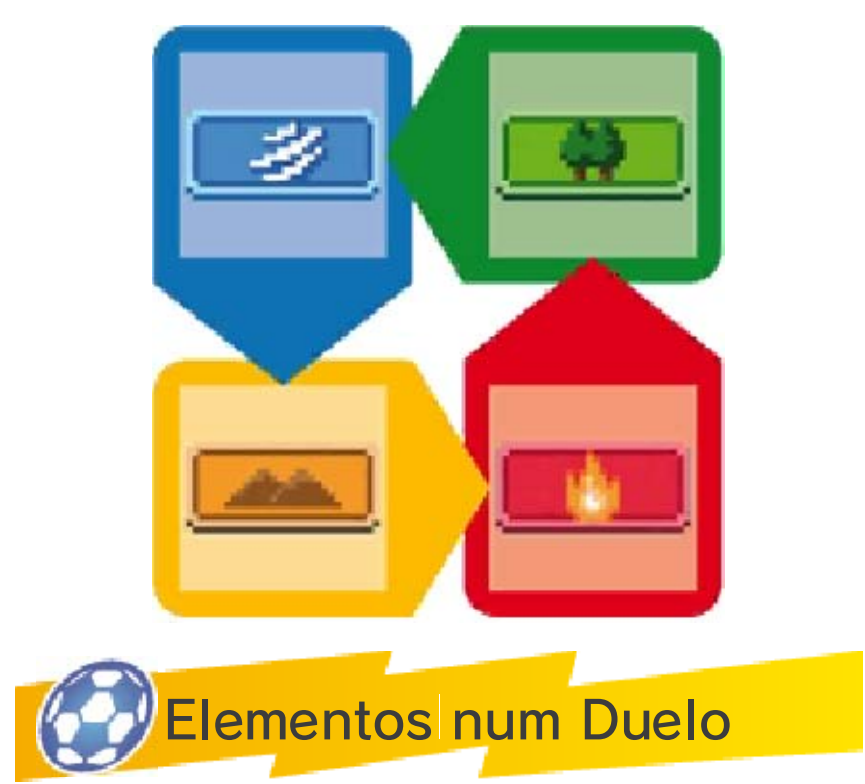

Num duelo, seleciona jogadores que, num confronto, tenham vantagem

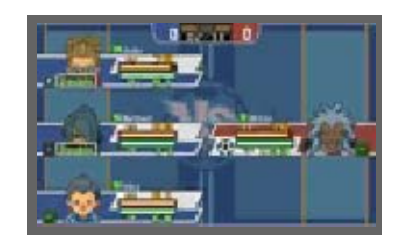

sobre o seu adversário. Os elementos que estejam em vantagem estarão mais brilhantes, enquanto que os elementos em desvantagem são apresentados a cinzento. Além disso, se estiverem por perto jogadores do mesmo elemento, irão formar pares, aumentado as suas probabilidades de sucesso. Para um resultado ainda mais forte, três jogadores podem formar um trio. Utiliza isto para ganhar vantagem em jogos difíceis.

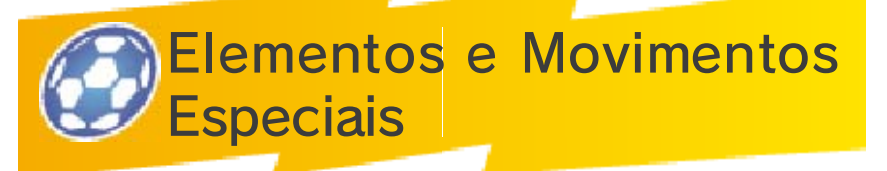

A potência de um movimento especial aumentará se o jogador e o movimento partilharem o mesmo elemento.

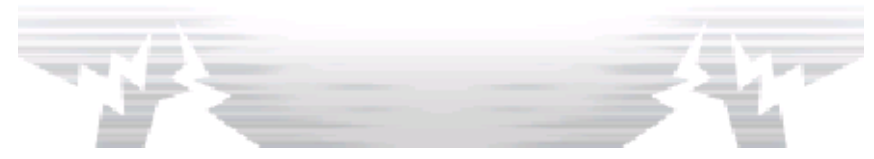

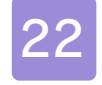

#### **Movimentos Especiais**

Cada personagem pode aprender, no máximo, seis movimentos especiais. Os espaços de um a

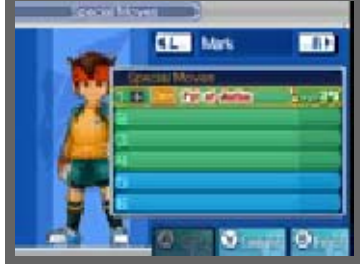

quatro podem ser preenchidos subindo de nível, enquanto os espaços cinco e seis são preenchidos após aprendidos junto de um professor ou a partir de um manual de movimentos. Seleciona INVENTORY (inventário) a partir do menu principal, depois seleciona SPECIAL MOVES (movimentos especiais) para verificares quais os movimentos especiais que já aprendeste.

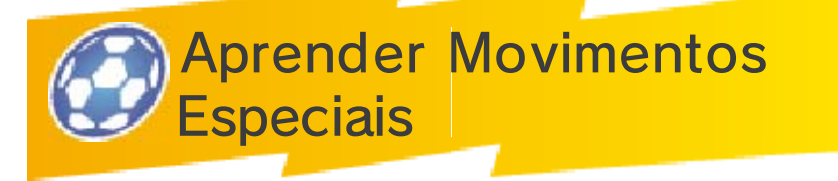

Aprender Movimentos ao Subir de Nível

À medida que um jogador alcança um determinado nível, irá aprender um novo movimento especial. Os movimentos aprendidos recentemente serão exibidos no ecrã de resultados do jogo (pág. 23), portanto não te esqueças de os procurar.

Aprender Movimentos a Partir de Manuais

Os manuais de movimentos podem ser encontrados em alguns baús de tesouro ou comprados em

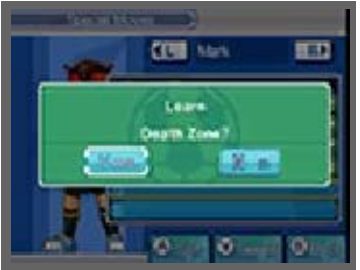

lojas. Acede ao menu de opções a partir do ecrã de movimentos especiais e, de seguida, seleciona LEARN MOVE (aprender movimento) para aprenderes um novo movimento.

◆ Sê sensato na escolha do jogador, já que os manuais só podem ser utilizados uma vez.

Ensinar Movimentos a Outros Jogadores

Após atingires um determinado ponto no jogo, poderás ensinar os movimentos especiais que aprendeste a outros jogadores. Seleciona o jogador que possui o movimento e o jogador a quem o queres ensinar. Para terminar, seleciona o movimento que queres ensinar e um espaço de destino para o mesmo.

◆ São necessários Pontos de Prestígio para ensinar movimentos.

Melhorar Movimentos Especiais

Se um movimento especial for utilizado com sucesso um

determinado número de vezes durante um jogo, este irá melhorar e tornar-se mais eficaz!

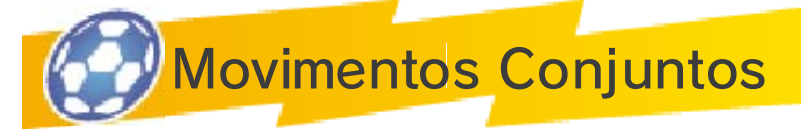

Os movimentos com a indicação "2P" ou "3P" são movimentos conjuntos. Estes movimentos são

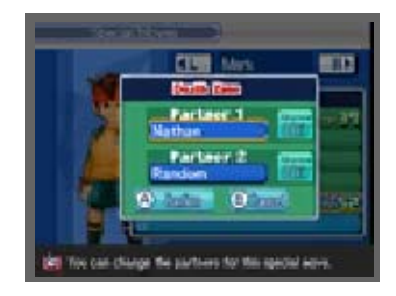

executados através da cooperação com colegas de equipa. Seleciona um movimento no ecrã de movimentos especiais, depois toca em SET. (configurações) para alterar as configurações de movimentos conjuntos. Podes nomear os teus parceiros ou selecionar RANDOM (aleatório) para que os jogadores sejam atribuídos aleatoriamente.

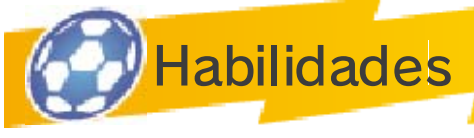

As habilidades são diferentes dos movimentos especiais. Uma vez aprendidas, funcionarão automaticamente.

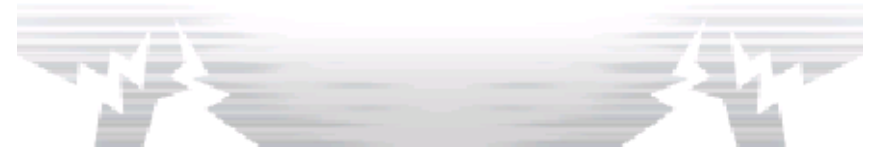

## Ecrã de Resultados do Jogo

Os teus jogadores ganham experiência sempre que vences um jogo ou um desafio. Torna-te mais forte ao ganhares experiência e ao subires de nível. Poderás também receber Pontos de Amizade, Pontos de Prestígio e itens.

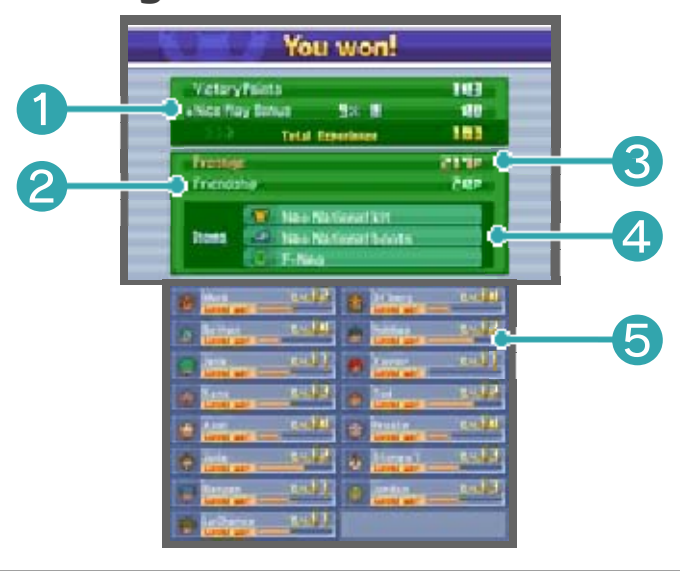

❶ Total de experiência adquirida

Os teus Pontos de Vitória e Bónus de Boas Jogadas são somados depois do jogo e apresentados como o total de experiência adquirida.

❷ Pontos de Amizade adquiridos

❸ Pontos de Prestígio adquiridos

**4** Itens recebidos

❺ Indicador de experiência

Apresenta a experiência de cada jogador. Os jogadores sobem de nível assim que este indicador se preencher por completo.

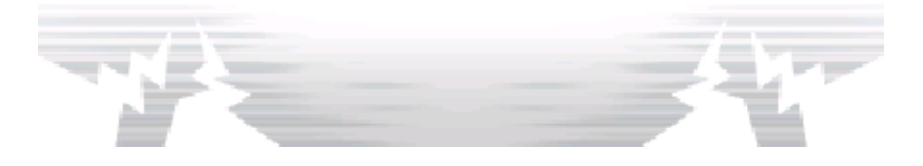

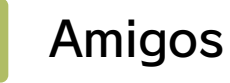

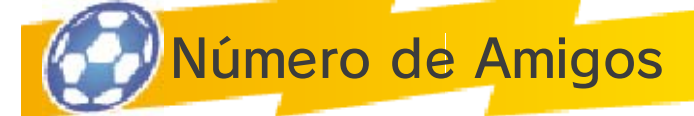

Podes adicionar amigos de várias maneiras diferentes. Podes ter até 100 jogadores como

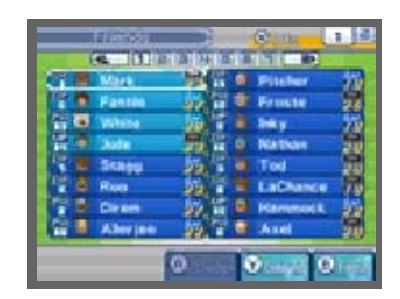

teus amigos, dos quais podes escolher uma equipa de 16 para competir contra outras equipas.

● Número máximo de amigos: 100

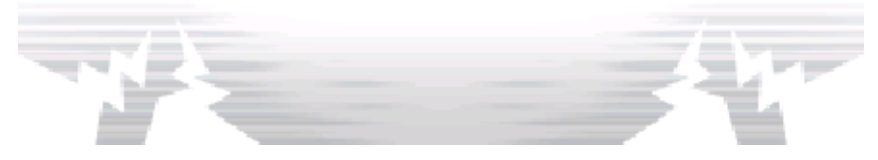

## Mapa de Ligações

Ao utilizares o mapa de ligações, podes aumentar o teu número de amigos. Podes ver o mapa de ligações no Inazuma Bus.

♦ Recruta jogadores a partir do mapa para avançares no mesmo.

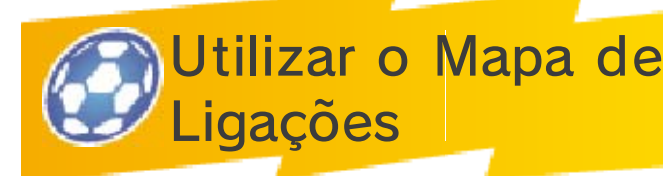

① Seleciona um dos símbolos de personagem apresentados no mapa de ligações e utiliza

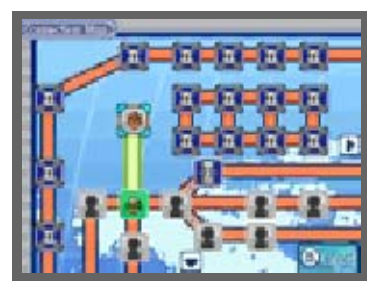

os teus Pontos de Amizade para descobrires onde essa mesma personagem se encontra.

② Encontra o jogador, fala com ele e convence-o a juntar-se à tua equipa.

## Rota Bloqueada

Um símbolo com uma fechadura indica que uma determinada situação deve ocorrer

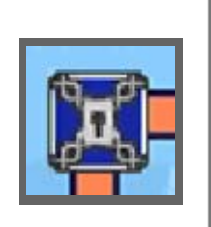

antes de poderes avançar. Tenta encontrar alguma pista para desbloquear estes caminhos!

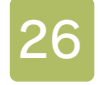

#### Sistema de Recrutamento

Podes recrutar jogadores de equipas que tenhas derrotado anteriormente. Para fazê-lo, utiliza a videoconferência no Inazuma Bus.

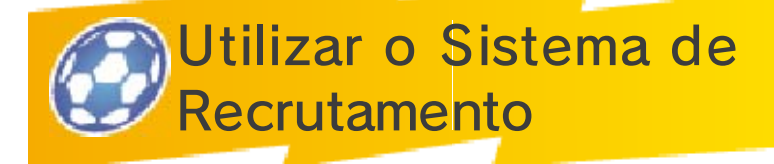

Escolhe a equipa a partir da qual pretendes recrutar, depois escolhe um jogador da lista. Receberás uma

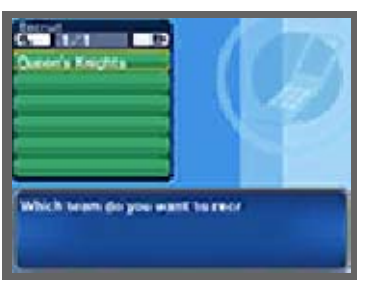

pista quanto à sua localização, a qual podes verificar a qualquer momento no teu telemóvel selecionando INFO (informação) e, de seguida, STATUS (estado) no menu principal. O processo subsequente é o mesmo da utilização do mapa de ligações.

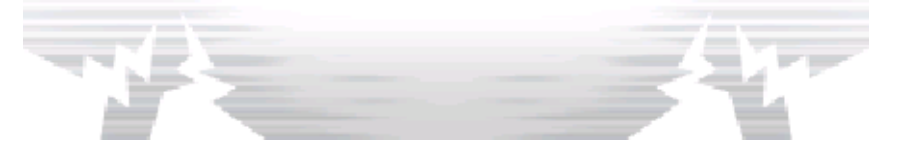

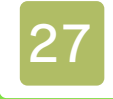

#### Opções de Observação

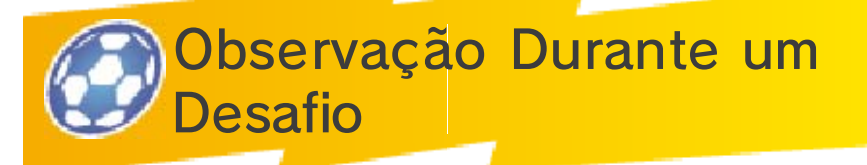

Após ganhares um desafio, um dos jogadores adversários poderá pedir-te para se juntar à tua equipa.

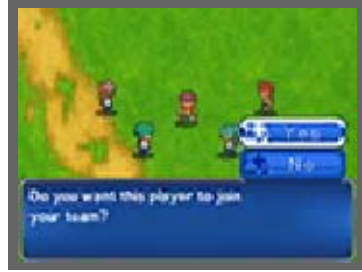

Seleciona YES (sim) para o adicionares.

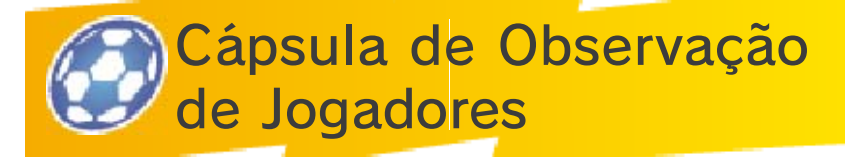

Utiliza nas máquinas de cápsulas as fichas que recebeste nos desafios ou que

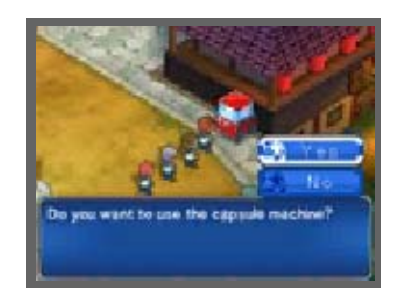

encontraste em baús de tesouro. Poderás observar jogadores contra os quais disputaste desafios.

Utilizar Máquinas de **Cápsulas** 

① Escolhe uma ficha (vermelha, azul ou amarela) para colocares na máquina de cápsulas.

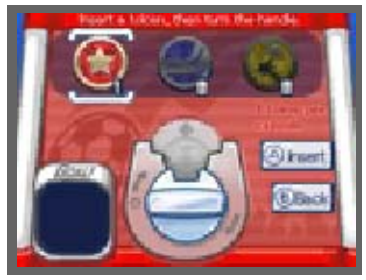

Diferentes jogadores podem ser observados utilizando fichas de cores diferentes.

- ② Insere uma ficha e roda o manípulo para obteres uma cápsula. Algumas cápsulas contêm os detalhes de contacto de jogadores.
- ③ Seleciona YES (sim) para contactar o jogador e adicioná-lo aos teus amigos.

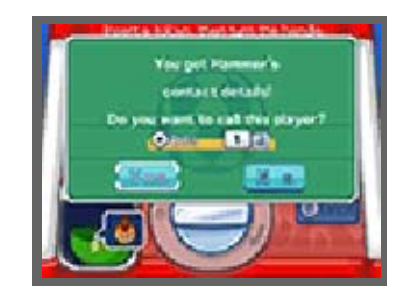

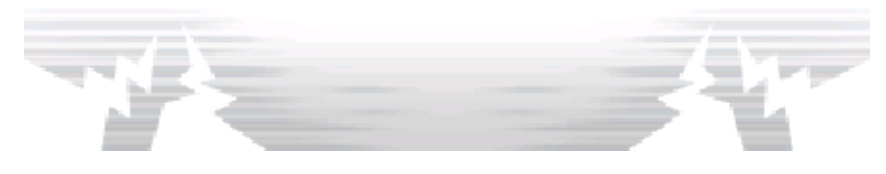

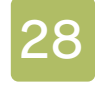

#### Melhora a Tua Equipa

Quanto mais jogos e desafios ganhares, mais fortes se tornarão os teus jogadores.

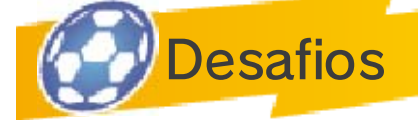

No modo de história, à medida que te deslocas terás que, subitamente, participar em

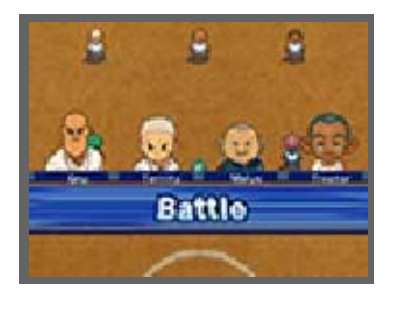

desafios. Estes desafios têm lugar com apenas quatro dos teus colegas de equipa. Completa o objetivo apresentado no ecrã superior dentro do tempo limite para venceres. Quanto mais desafios venceres, mais experiência, Pontos de Amizade e Pontos de Prestígio ganharás.

- ◆ Se fugires ou perderes um desafio, também perderás Pontos de Amizade e Pontos de Prestígio.
- ♦ Nos desafios, não há remates de longe, fases com poder de fogo nem táticas especiais.

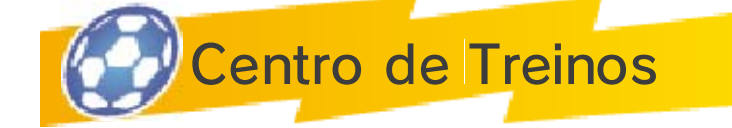

Podes melhorar estatísticas específicas utilizando o centro de treinos. Escolhe um circuito e participa até ao fim. Se perderes um desafio terás de começar tudo de novo! No final do circuito, uma equipa de 11 jogadores desafiar-te-á.

♦ Não podes guardar o jogo enquanto estiveres no centro de treinos.

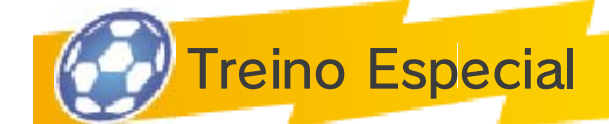

Se encontrares um local de treino especial, podes utilizar Pontos de Prestígio para melhorares as tuas estatísticas e as dos teus amigos. Cada local de treino especial influencia diferentes estatísticas, portanto fica alerta para encontrares novos locais.

- ♦ Quanto mais Pontos de Prestígio utilizares para melhorar um jogador individual, mais serão necessários para continuar a melhorar as suas estatísticas.
- $\triangle$  Se melhorares uma das estatísticas em demasia, as outras estatísticas começarão a deteriorar-se.

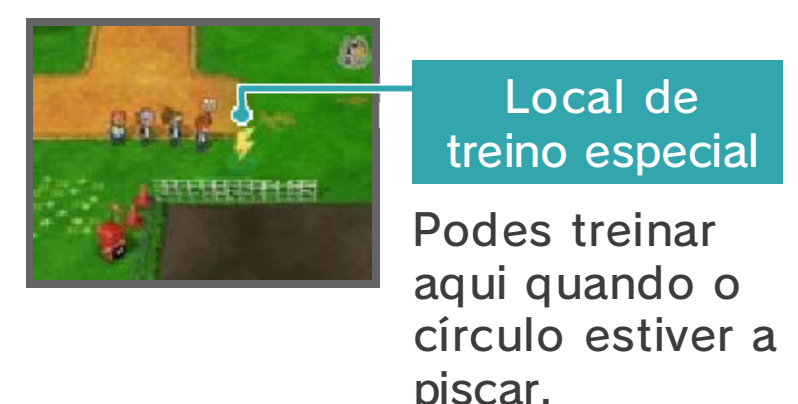

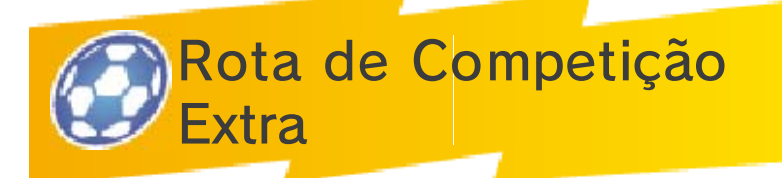

Aqui podes jogar contra equipas que já derrotaste. Para disputares um jogo na Rota de Competição Extra,

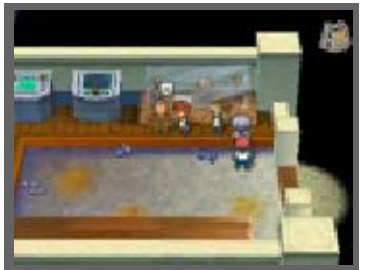

fala com o diretor, o Sr. Firewill.

### Iniciar um Jogo

① Escolhe uma equipa para defrontares na Rota de Competição Extra. À medida

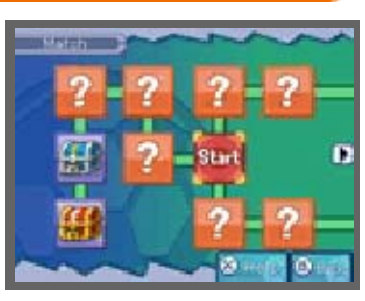

que a história avança, o número de equipas que podes escolher aumentará. Cada vez que ganhares um jogo na rota, ser-te-á atribuída uma classificação. Se derrotares as equipas adversárias atingindo a classificação mais elevada, desbloquearás itens especiais.

② Decide se queres jogar com a equipa do teu modo de história ou se preferes jogar

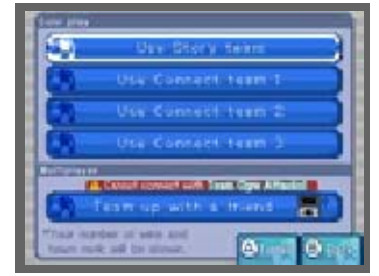

com uma equipa especificamente constituída no Modo de Ligação. Seleciona TEAM UP WITH A FRIEND (jogar com um amigo) para disputares um jogo cooperativo utilizando o Modo de Jogo Local (pág. 32).

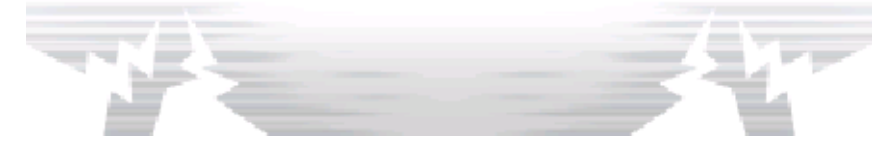

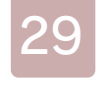

### 29 Menu de Ligação

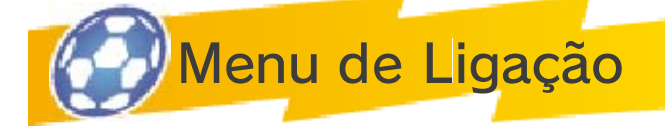

No ecrã de título de cada consola, toca em CONNECT (ligação) e seleciona o teu ficheiro de jogo guardado.

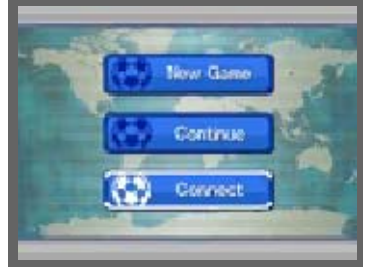

A partir do menu de Ligação, podes selecionar MATCH (jogo) (pág. 31) para disputares um jogo, TRADE (trocar) (pág. 30), DOWNLOAD FROM NINTENDO NETWORK (descarregar a partir da Nintendo Network) (pág. 35), NOTIFICATIONS (notificações) (pág. 35) ou STREETPASS CHALLENGE (desafio StreetPass) (pág. 34) para enviares um desafio StreetPass™ através do Modo de Jogo Local. Lê as informações mencionadas abaixo antes de jogares.

● Quando utilizas funcionalidades de comunicação, informações como o nome da tua equipa serão visíveis por outras pessoas online. Por esse motivo, não utilizes palavras ou termos que possam ser considerados ofensivos para outras pessoas, não infrinj as os seus direitos, nem facultes informações importantes que possam ser utilizadas para identificar um indivíduo em específico.

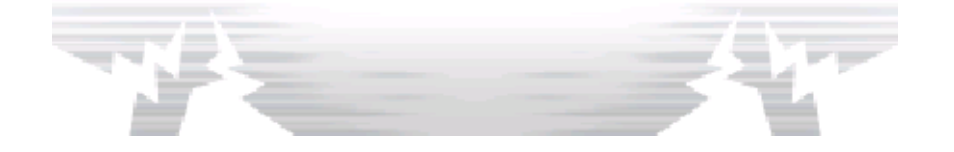
**Trocar** 

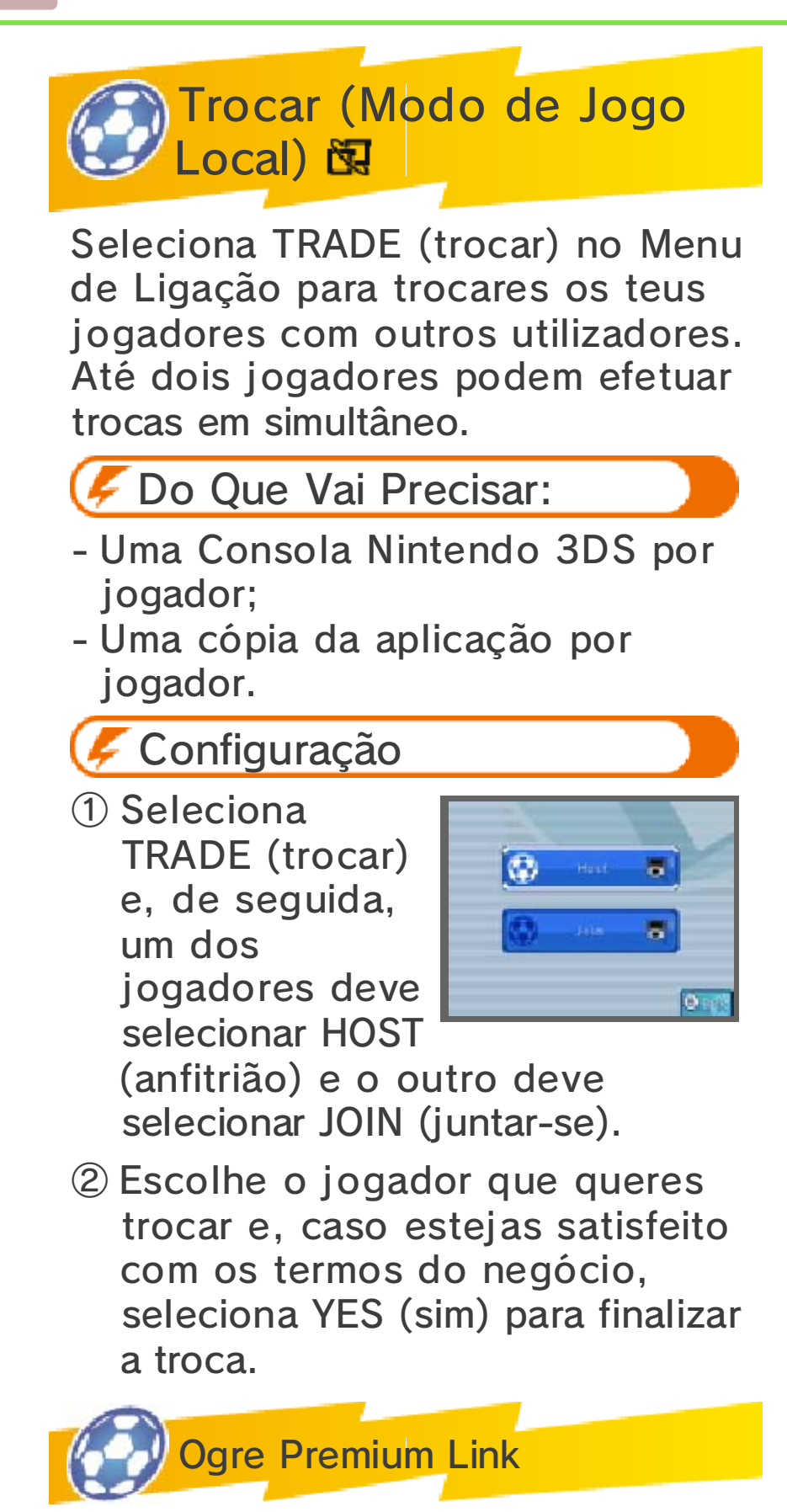

Ogre Premium Link é uma funcionalidade exclusiva utilizada para recrutar personagens bónus e para obter itens de bónus.

Informação Partilhada neste Modo

- Nome da equipa

- Informações sobre a equipa

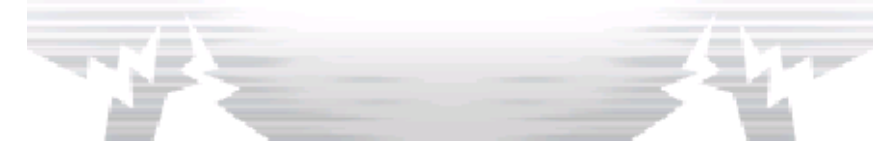

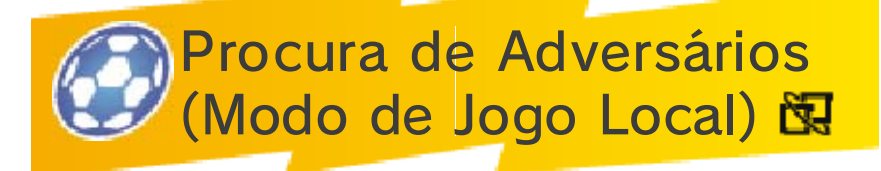

Disputa jogos com os teus amigos no modo de rede sem fios. Se cada um tiver uma cópia da aplicação, podem competir até quatro jogadores. Em cada jogo, o Jogo em Modo de Ligação ficará disponível à medida que avançares no modo de história.

### Do Que Vai Precisar:

- Uma Consola Nintendo 3DS por jogador;
- Uma cópia da aplicação por jogador.

Configuração

# ● Host (anfitrião)

Seleciona HOST (anfitrião) no menu de Jogo e, de seguida, escolhe qual a equipa do Modo de Ligação que pretendes utilizar. Assim que os teus amigos se tenham ligado a ti, toca em CONFIRM (confirmar) ou prime  $(A)$ .

### ● Client (cliente)

Seleciona JOIN (juntar-se) no menu de Jogo e, de seguida, escolhe qual a equipa do Modo de Ligação que pretendes utilizar. Escolhe um anfitrião a quem te possas ligar e

depois toca em CONFIRM (confirmar) ou prime  $\textcircled{A}$ . Podem estabelecer ligação até quatro jogadores em simultâneo.

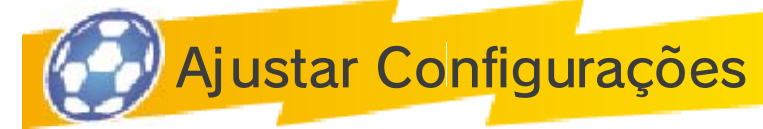

As configurações, como as regras do jogo, serão decididas pelo anfitrião ou pelo primeiro jogador a

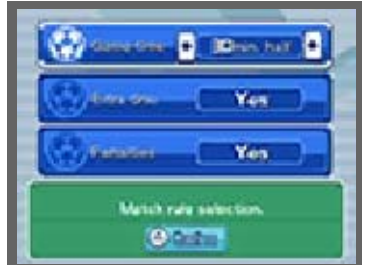

escolher a equipa. Escolhe uma estratégia, um equipamento e um campo antes de começar.

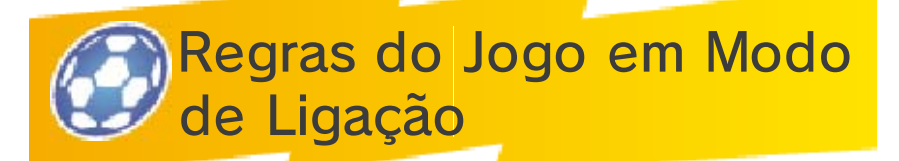

Controla os jogadores que escolheste da tua equipa num Jogo em Modo de Ligação. Num Jogo

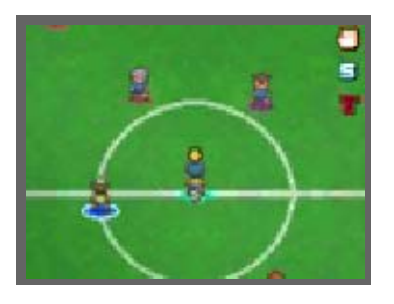

em Modo de Ligação, as marcas ● São visíveis por baixo dos pés de um jogador, sendo que os jogadores que controlas têm uma marca branca. Os controlos e os menus para um Jogo em Modo de Ligação são os mesmos que para um jogo normal (págs. 15-23).

Regras do Jogo em Modo de Ligação

- Cada equipa só poderá utilizar o poder de fogo uma vez. Qualquer jogador da equipa pode ativá-lo.
- O único jogador que pode abrir o menu é aquele que escolheu a equipa em primeiro lugar.
- Se vários personagens podem ativar movimentos de remate ou de bloqueio de remate em simultâneo, o jogador que se juntou ao jogo em primeiro lugar escolherá quais os movimentos a ativar.

# Estatísticas nos Jogos em Modo de Ligação

Quando um Jogo em Modo de Ligação termina, são apresentadas as estatísticas da tua equipa. O nível

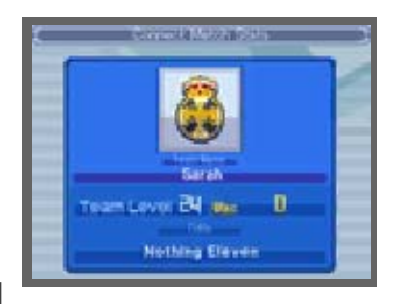

e o título da tua equipa mudam dependendo do teu desempenho. As estatísticas de Jogo em Modo de Ligação podem ser visualizadas em qualquer momento ao selecionar INFO (informação) e, de seguida, CONNECT INFO (informação de ligação) a partir do menu principal.

Os resultados são guardados automaticamente após o fim de um Jogo em Modo de Ligação.

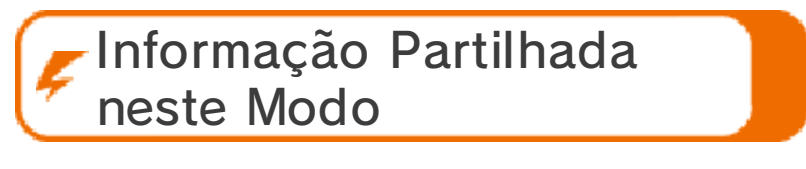

- Nome da equipa
- Informações sobre a equipa

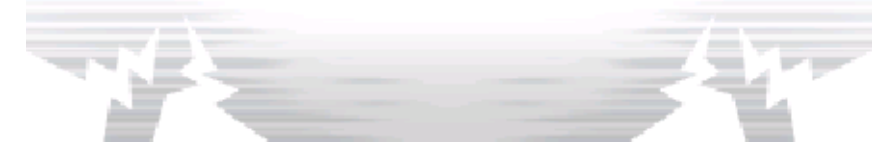

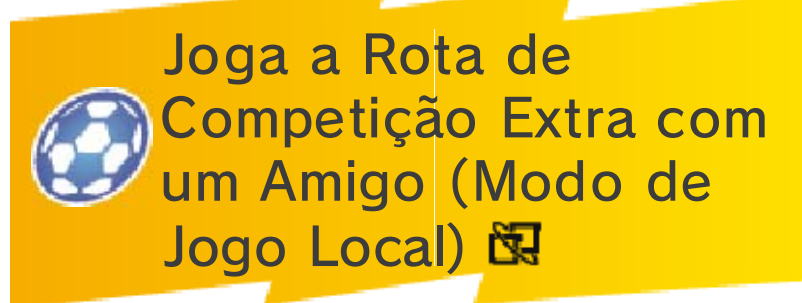

Podes ter a ajuda de um amigo na Rota de Competição Extra no modo de história. Podem estabelecer ligação até quatro jogadores em simultâneo.

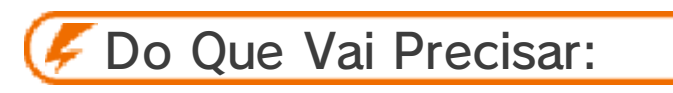

- Uma Consola Nintendo 3DS por jogador;
- Uma cópia da aplicação por jogador.

Configuração

① Escolhe um adversário a defrontar.

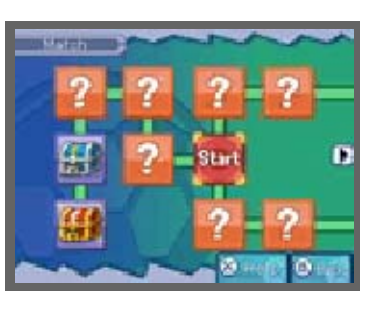

② Seleciona TEAM UP WITH A FRIEND (jogar com um amigo) e, após guardar o jogo, o modo

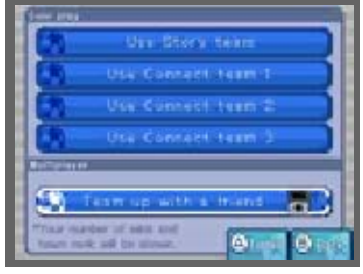

de Ligação terá início. Escolhe com quem queres jogar.

③ Depois, o processo é o mesmo que no Jogo em Modo de Ligação normal. Assim

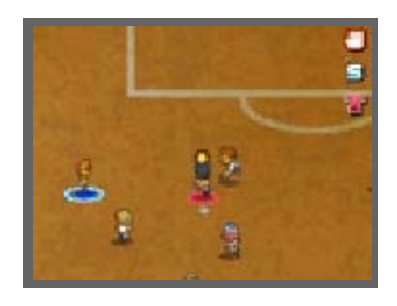

que escolheres as configurações, o jogo terá início.

♦ As regras para a Rota de Competição Extra são essencialmente as mesmas que para um Jogo em Modo de Ligação.

Informação Partilhada neste Modo

- Nome do utilizador
- Nome da equipa
- Informações sobre a equipa
- Registo de jogos

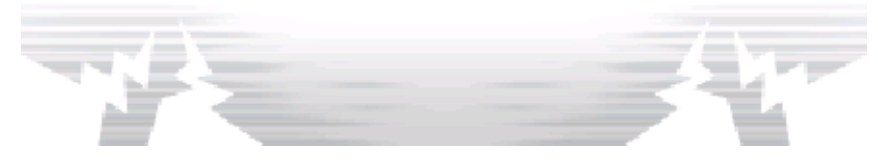

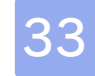

#### Menu de Extras

Seleciona EXTRAS a partir do ecrã de seleção de jogo para desfrutares um pouco mais da série Inazuma Eleven.

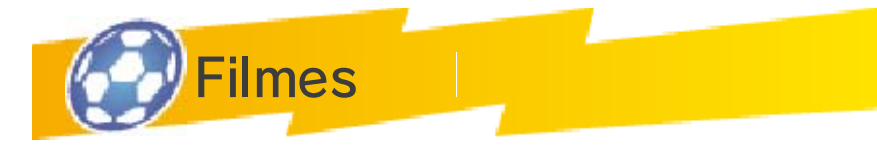

Repete as sequências de vídeo do modo de história.

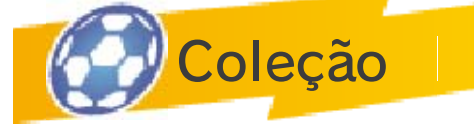

**Ilustrações** 

Dá uma vista de olhos às fantásticas ilustrações dos personagens, mapas e movimentos especiais!

**BGM** 

Ouve os sons do jogo.

Ilustrações Secretas

Descobre por ti!

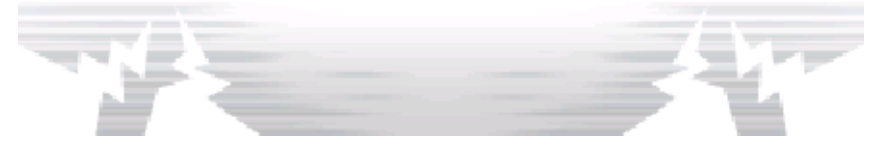

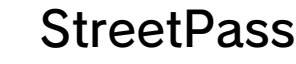

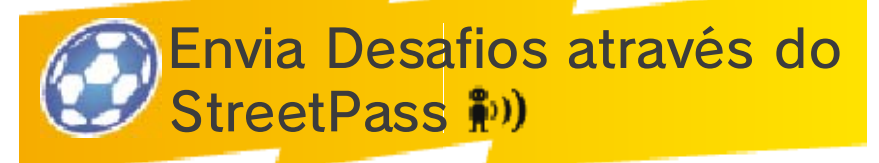

A funcionalidade StreetPass permite que a Consola Nintendo 3DS procure e comunique automaticamente com outras Consolas Nintendo 3DS. Podes enviar e receber desafios StreetPass por parte de outros jogadores.

Para comunicar através desta funcionalidade, os jogadores deverão ativar o StreetPass para esta aplicação nas respetivas Consolas Nintendo 3DS.

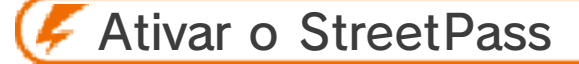

- Configuração
- ① Selecionar CONNECT (ligação) a partir do ecrã de título e, de seguida, STREETPASS CHALLENGE (desafio StreetPass). A StreetPass Connection (ligação StreetPass) encontra-se no menu StreetPass Challenge (desafio StreetPass).
- ② Se o StreetPass estiver desativado, selecionar YES (sim) para o ativar. As configurações StreetPass serão gravadas na consola.

Desativar o StreetPass

Se o StreetPass estiver ativo, podes

desativá-lo acedendo a StreetPass Connection (ligação StreetPass), que se encontra no menu StreetPass Challenge (desafio StreetPass), selecionando YES (sim).

O StreetPass também pode ser desativado a partir do Menu HOME, acedendo às Definições da Consola, selecionando GESTÃO DE DADOS e, em seguida, GESTÃO DO STREETPASS. Toque no símbolo deste título e selecione DESATIVAR STREETPASS.

Pode restringir as comunicações com outros jogadores via StreetPass através do Controlo Parental.

 $\blacklozenge$  Para mais informações, consulte o manual de instruções da consola.

Informação Partilhada neste Modo

- Nome do utilizador
- Nome da equipa
- Informações sobre a equipa
- Perfil
- Registo de jogos
- Informações sobre o torneio

**SpotPass** 

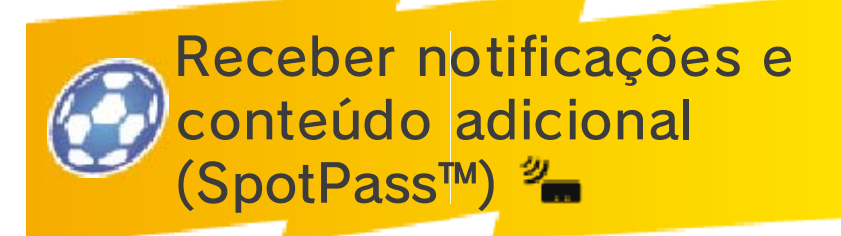

Para obter as últimas atualizações e dados de bónus a partir da Nintendo Network™ através do SpotPass.

Antes de utilizar o SpotPass, deverá:

- Aceitar o Contrato de Utilização dos Serviços e Política de Privacidade da Nintendo 3DS;
- Configurar uma ligação à Internet;
- Inserir um Cartão SD na Consola Nintendo 3DS.

Para mais informações, consulte o manual de instruções da consola.

Ativar o SpotPass

Para ativar o SpotPass e configurar o registo de notificação, selecione CONNECT (ligação) no ecrã de título, de seguida prima  $\circledA$  para continuar e, por fim, selecione NOTIFICATIONS (notificações). Poderá depois optar por receber notificações e conteúdo adicional através do SpotPass.

# Desativar o SpotPass

Se o SpotPass estiver ativo, selecione CONNECT (ligação) no ecrã de título, de seguida prima para continuar e, por fim, selecione NOTIFICATIONS (notificações). Poderá depois optar por não receber notificações e conteúdo adicional através do SpotPass.

Descarregar a partir da Nintendo Network

Se selecionares "Download from Nintendo Network" (Descarregar a partir da Nintendo Network) poderás receber os últimos itens e personagens descarregáveis disponibilizados. Serás notificado através de Notifications (notificações) quando novos itens e personagens estiverem disponíveis.

Ao ligar-se à Nintendo Network, terá acesso a conteúdos adicionais, incluindo itens e jogadores desbloqueáveis para observar.

### Acerca da Nintendo Network

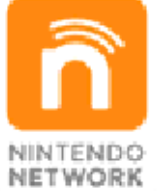

A Nintendo Network é um serviço online que lhe permite jogar com outros utilizadores de qualquer parte do mundo, descarregar novas aplicações e conteúdos adicionais, trocar vídeos, enviar mensagens e muito mais!

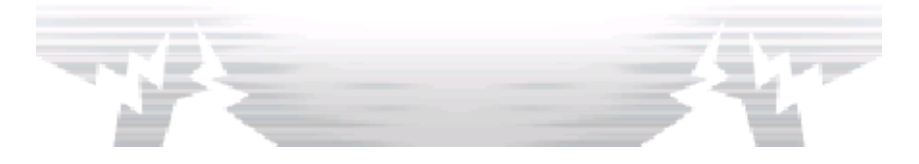

### 36 Informações de Contacto

Para informações sobre produtos, visite a página web da Nintendo em: www.nintendo.com

Para assistência técnica e resolução de problemas, consulte o manual de instruções da sua Consola Nintendo 3DS ou visite: support.nintendo.com